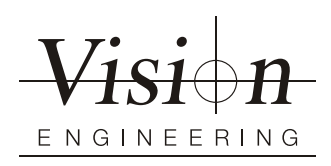

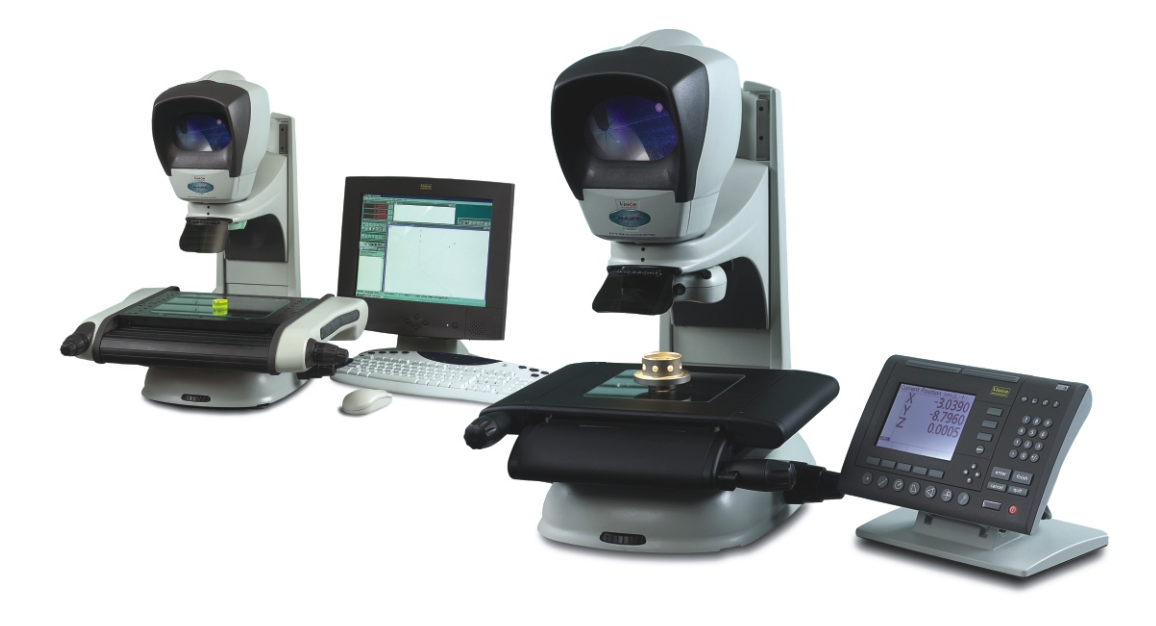

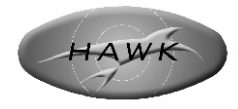

# **Bedienungsanleitung**

Manuelles, berührungsloses 2- oder 3-Achsen-Messsystem

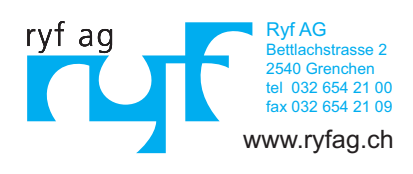

## **Arbeitsschutz**

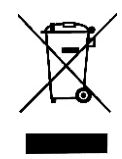

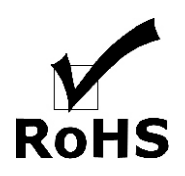

Vision Engineering und seine Produkte erfüllen die Anforderungen der EU-Richtlinien für Elektro- und Elektronik-Alt-/Schrottgeräte (Waste Electrical and Electronic Equipment - WEEE) und Beschränkung der Verwendung bestimmter gefährlicher Stoffe in Elektro- und Elektronikgeräten (Restriction of Hazardous Substances - RoHS).

#### **PACKUNGSINHALT**

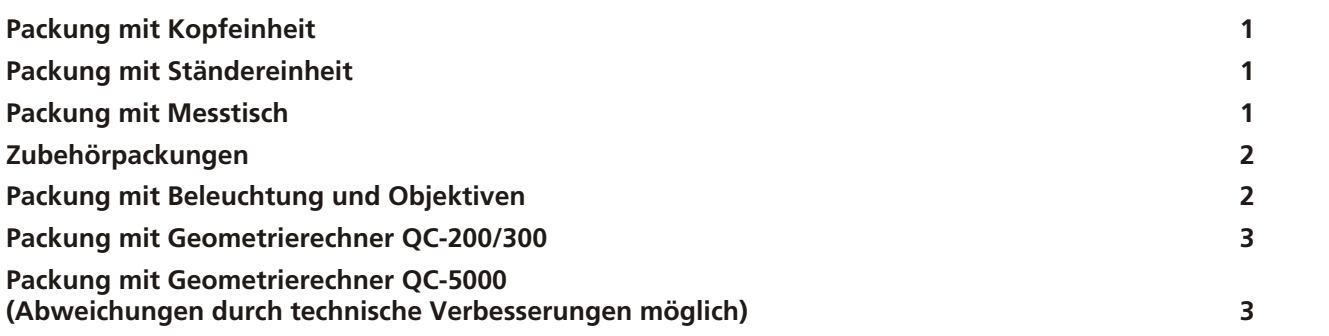

#### **MONTAGE**

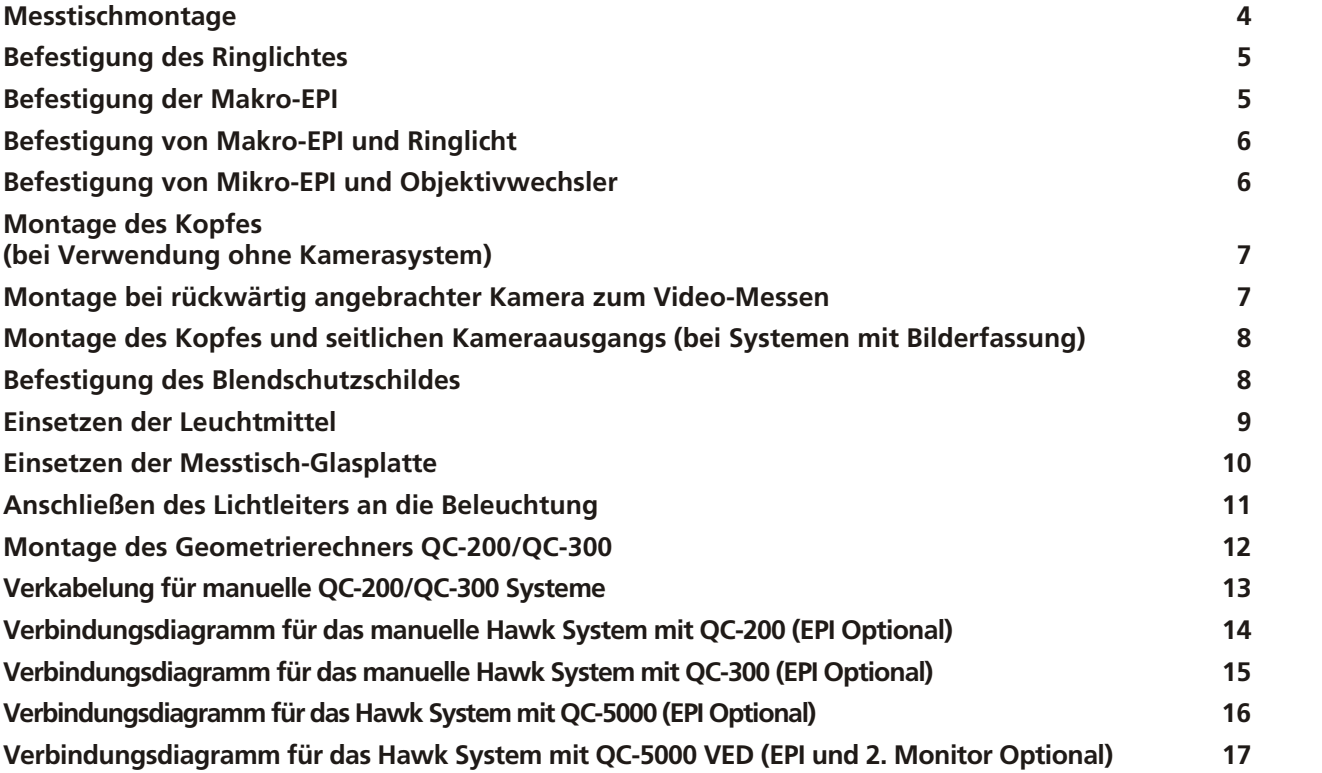

#### **EINSTELLUNG**

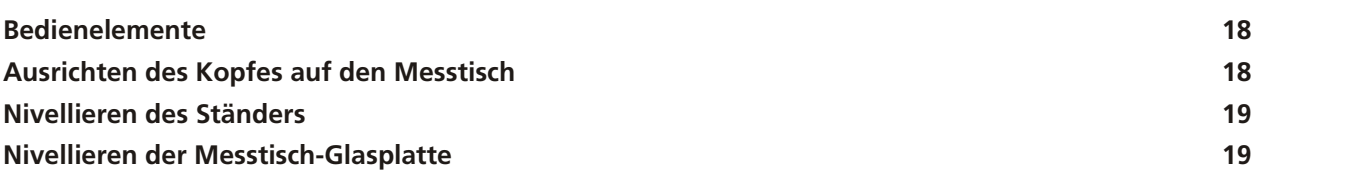

#### **BETRIEB**

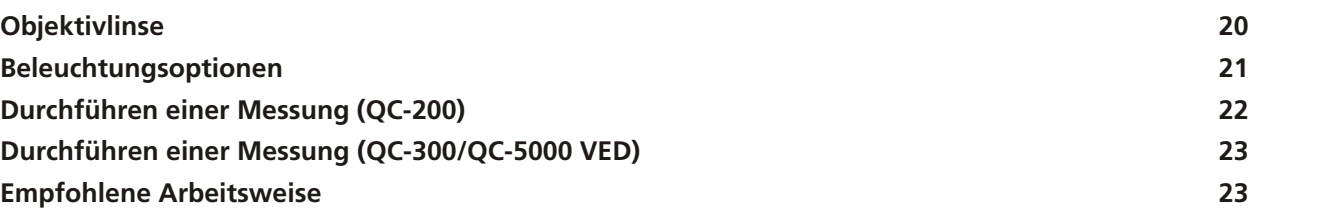

#### **ROUTINEMÄSSIGE WARTUNGSARBEITEN**

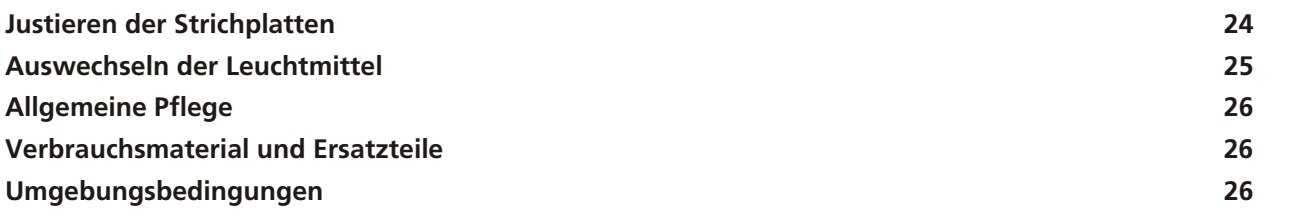

#### **ZUBEHÖR & OPTIONEN**

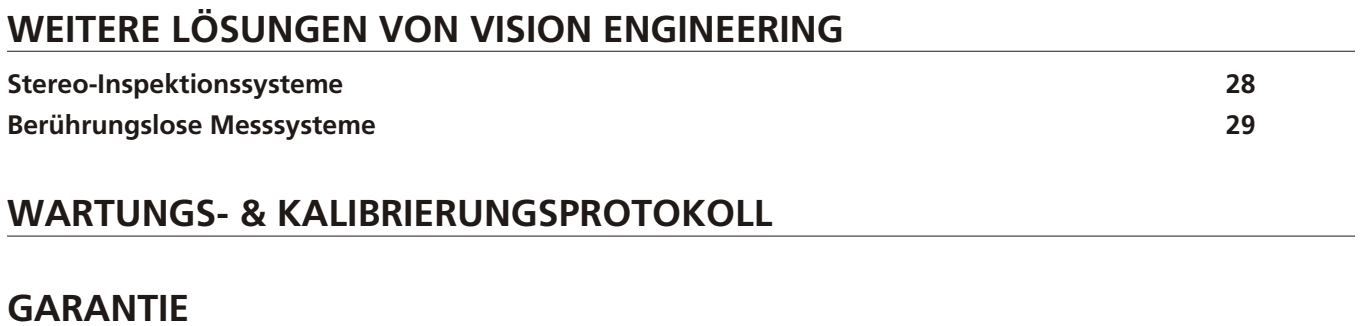

Maßgeblich für den Lieferumfang ist der Lieferschein, nicht alle in dieser Anleitung aufgeführten Optionen müssen in Ihrer Gerätekonfiguration enthalten sein.

**Packung mit Kopfeinheit**

#### **Packung mit Ständereinheit**

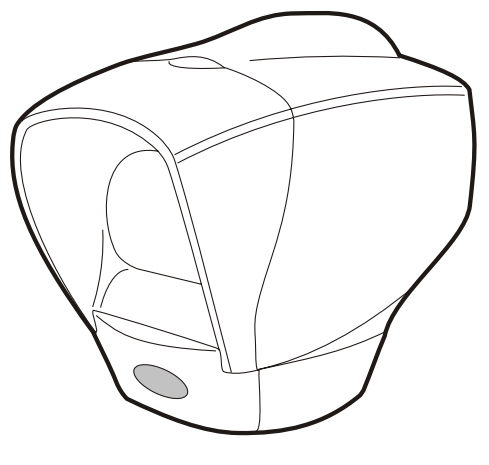

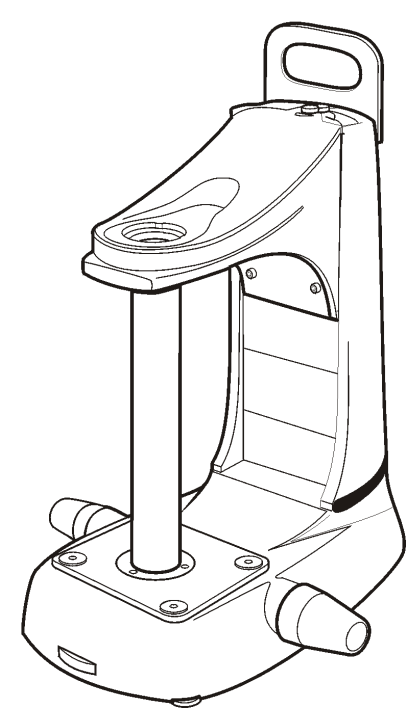

#### **Packung mit Messtisch**

 $1$  200mm x 150mm  $(8" \times 6")$ 

 $2 \overline{1}$  150mm x 150mm  $(6" x 6")$ 

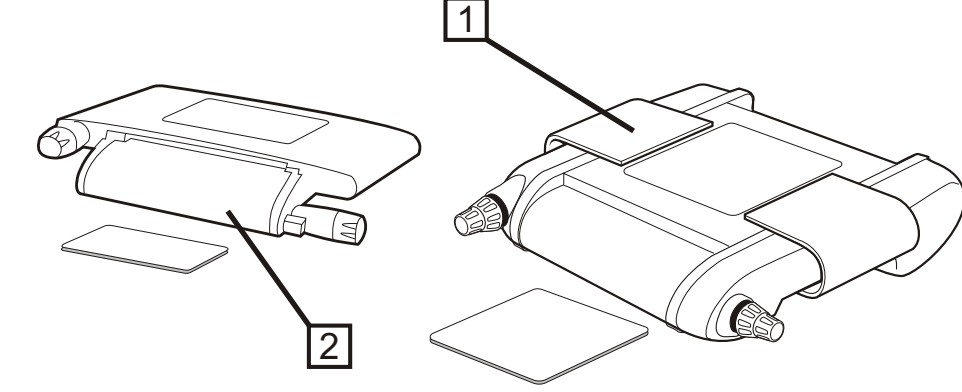

# **Zubehörpackungen**

- $1$  Fotoadapter
- $2$  Beleuchtung
- 3 Stromversorgung

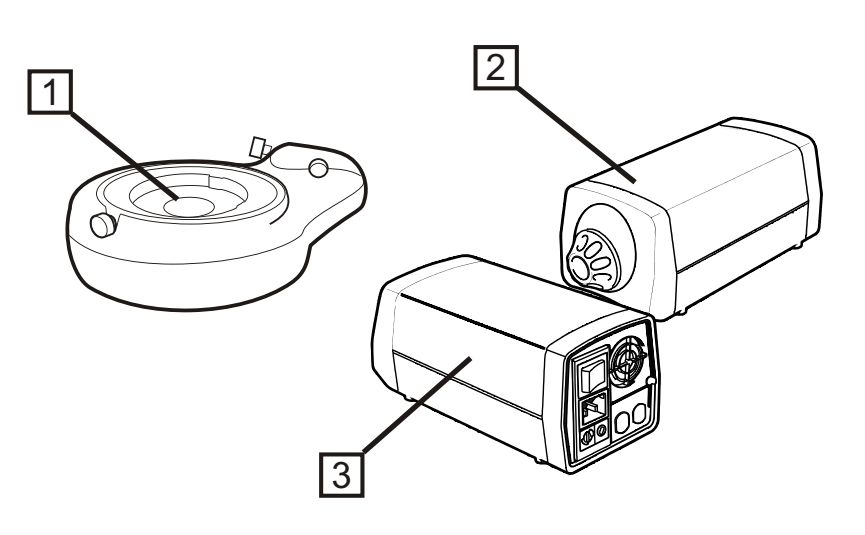

# **Packung mit Beleuchtung und Objektiven**

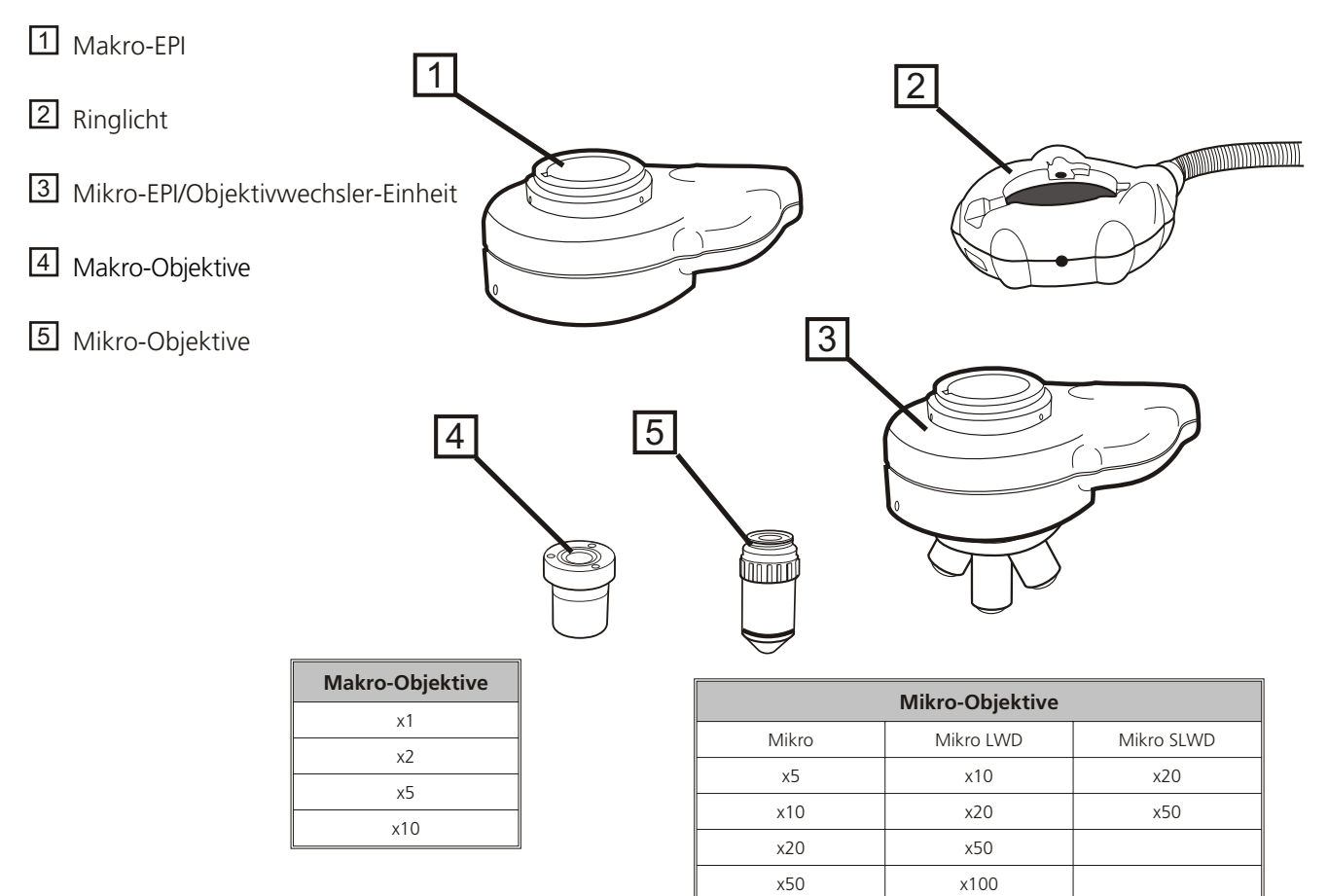

#### **Packung mit Geometrierechner QC-200/300**

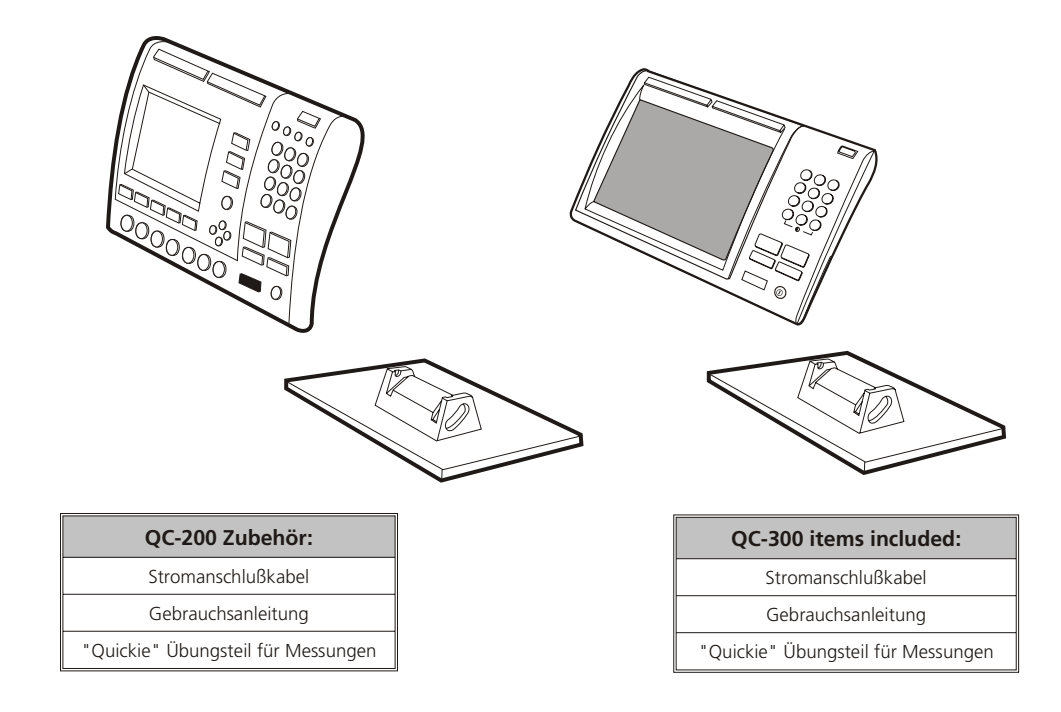

**Packung mit Geometrierechner QC-5000 (Abweichungen durch technische Verbesserungen möglich)**

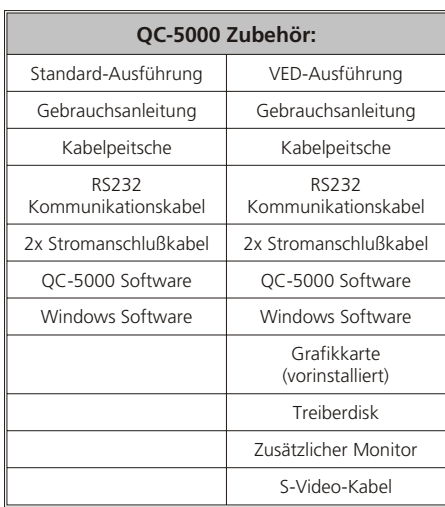

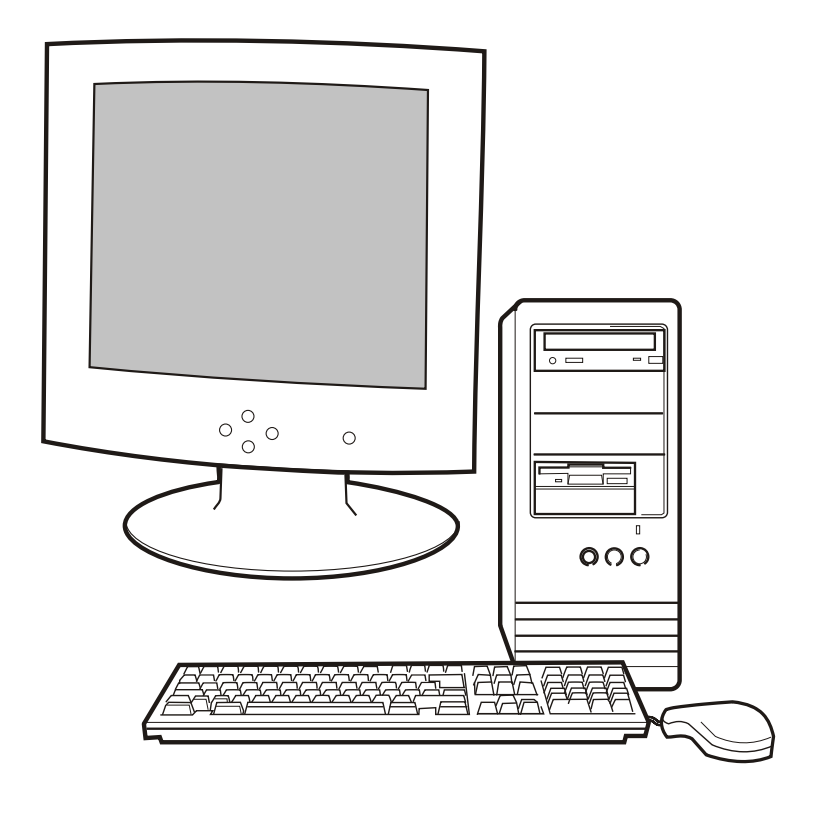

Die folgenden Kapitel enthalten Anleitungen zum Zusammenbau des Hawk Messsystems. In den meisten Fällen bedürfen die Abbildungen keiner weiteren Erläuterungen; bei Bedarf wurde den Abbildungen Text hinzugefügt.

## **Messtischmontage**

Für die Montage des Messtisches gehen Sie wie folgt vor:

 $\blacktriangleright$  Benutzen Sie den roten Transportgriff und die roten Abdeckungen der Fokussierknöpfe, um den Ständer in die gewünschte Arbeitsposition zu heben.

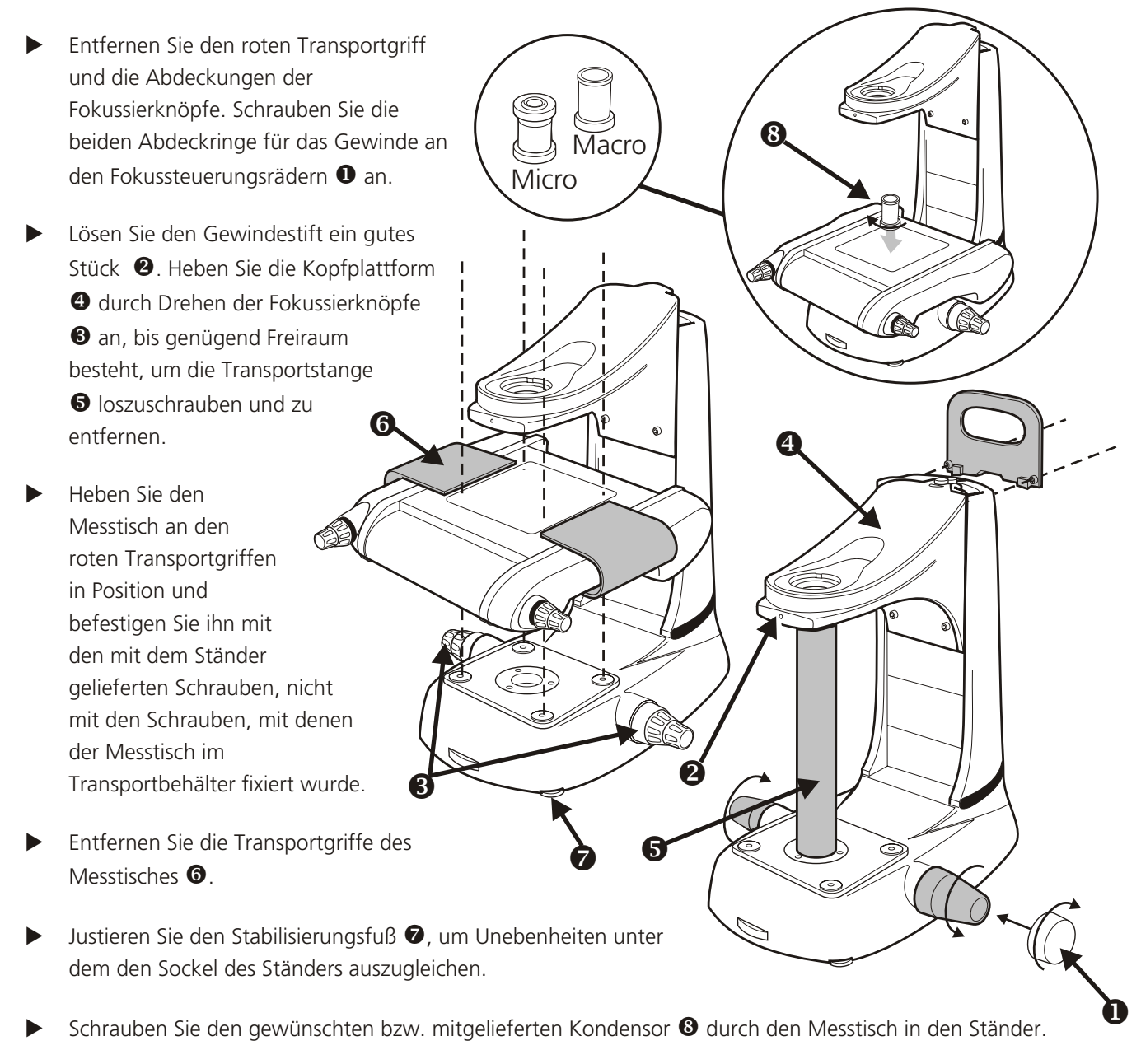

*Hinweis: Der Mikro-Kondensor eignet sich nur für die Verwendung mit Mikro-Objektiven, und wenn auf Objekte im Bereich der Messtisch-Glasplatte fokussiert wird.*

## **Befestigung des Ringlichtes**

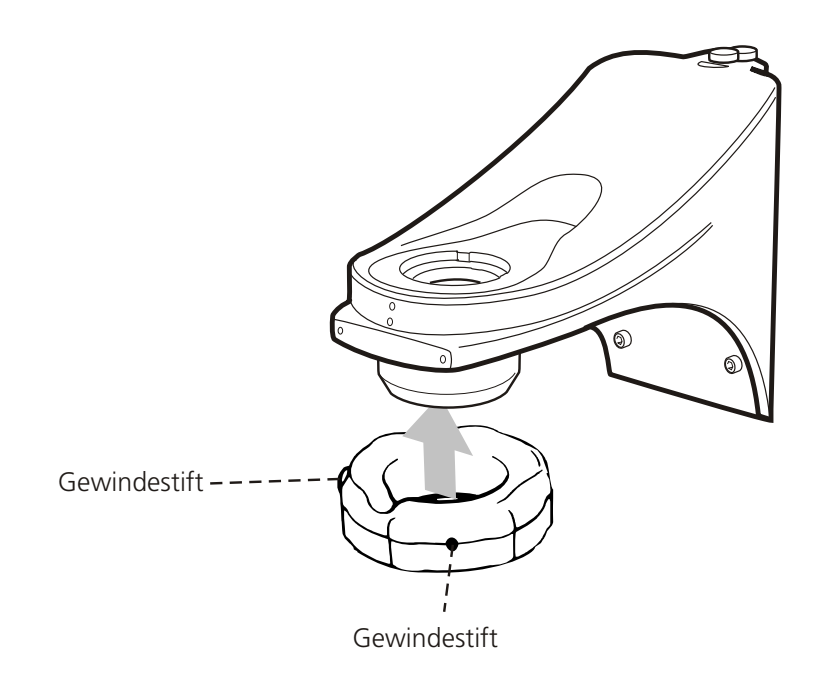

### **Befestigung der Makro-EPI**

*Hinweis: Für das Makro-EPI (abgebildet) und das Mikro-EPI ist das gleiche Verfahren zu befolgen. Am Mikro-EPI kann kein Objektivhalter oder Ringlicht angebracht werden.*

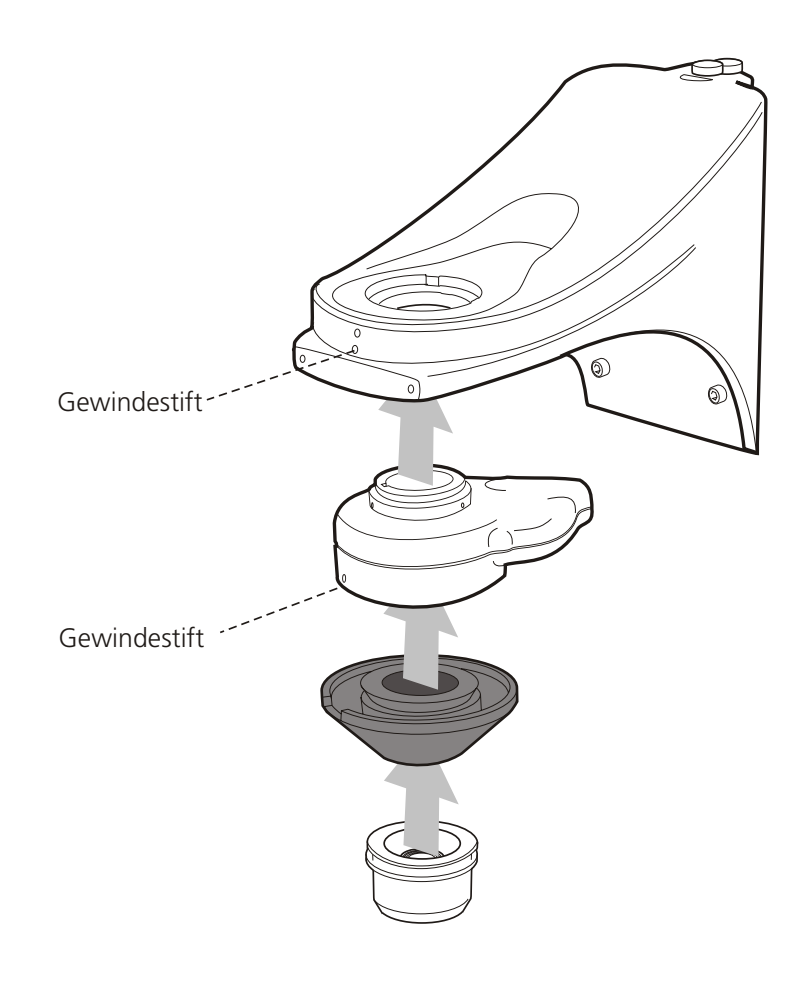

## **Befestigung von Makro-EPI und Ringlicht**

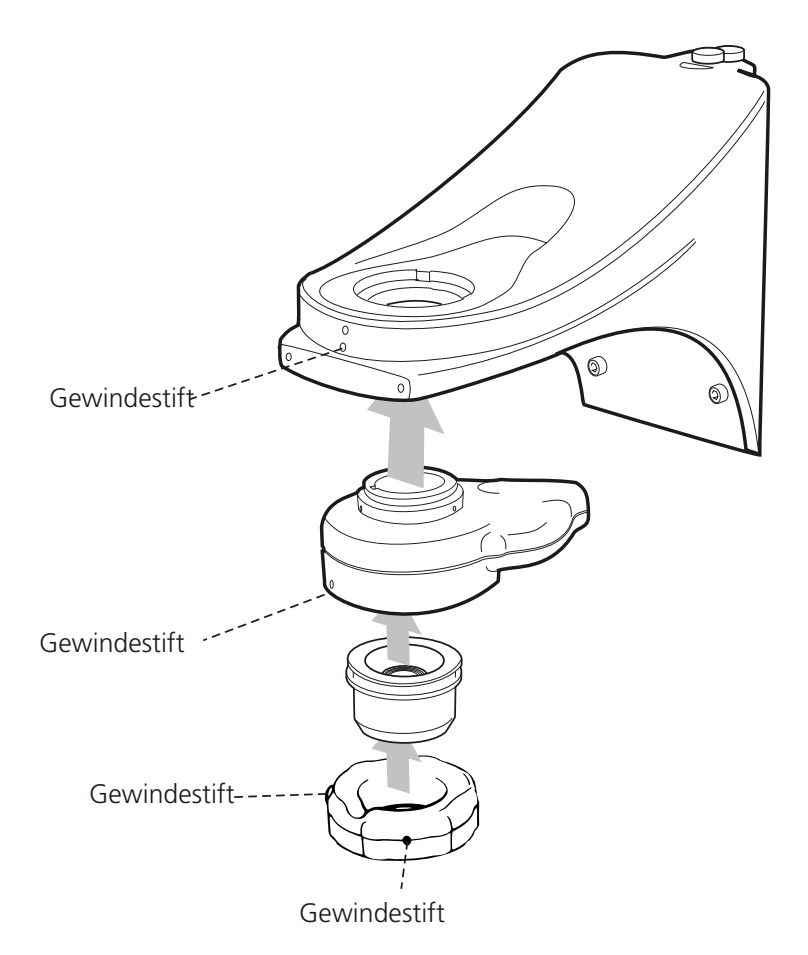

**Befestigung von Mikro-EPI und Objektivwechsler**

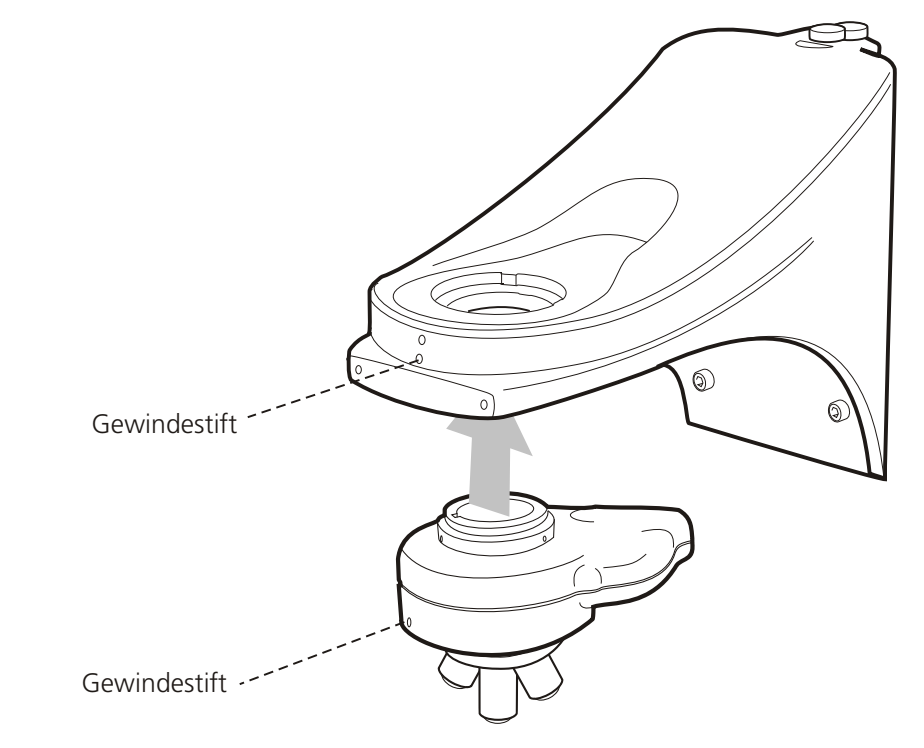

#### **Montage des Kopfes (bei Verwendung ohne Kamerasystem)**

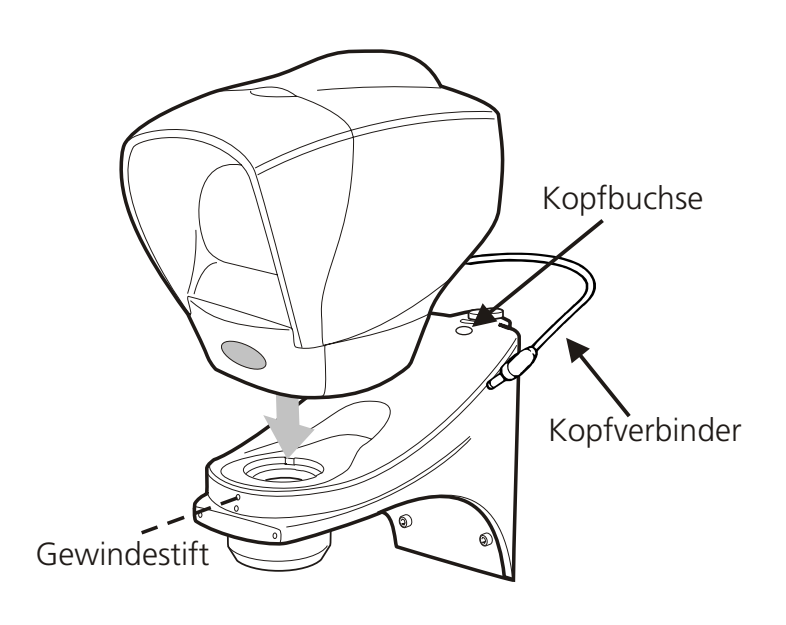

### **Montage bei rückwärtig angebrachter Kamera zum Video-Messen**

#### **Montage des Kopfes und rückwärtigen Kameraausgangs (bei Systemen mit Video-Messoption)**

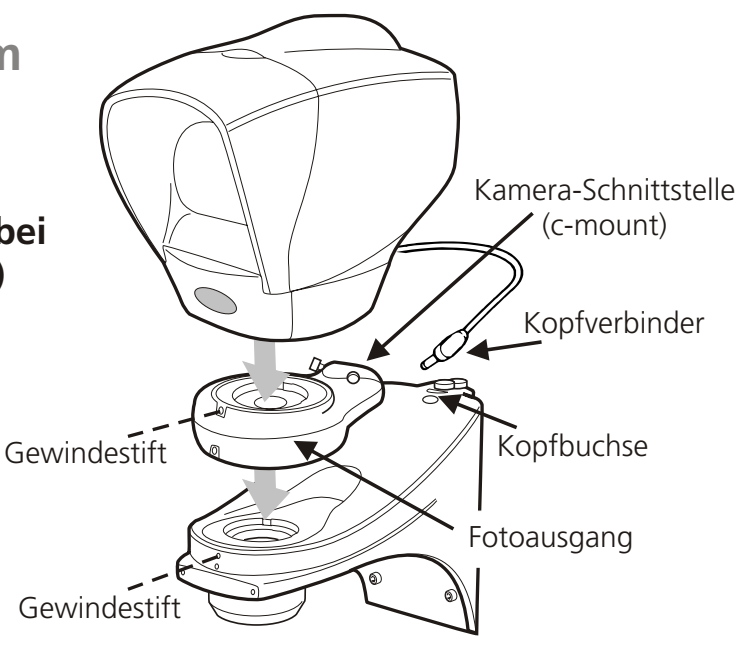

#### **Einstellung der Kamera**

- $\blacktriangleright$  Lockern Sie die Sechskantschrauben an beiden Seiten des Kameraausgangs.
- $\blacktriangleright$  Schrauben Sie die Kamera im Uhrzeigersinn in den Adapter.
- $\blacktriangleright$ Schließen Sie das Video-Kabel und das Stromanschlusskabel (je nach Gerätekonfiguration) an.
- $\blacktriangleright$ Schalten Sie den Geometrierechner ein und wechseln Sie auf das Video Livebild.
- $\blacktriangleright$ Fokussieren Sie auf das Kalibrierungsplättchen oder ähnlichem.
- $\blacktriangleright$  Verschieben Sie den Messtisch, um das Kalibrierungsplättchen auf das Fadenkreuz im optischen Sucherkopf auszurichten.
- $\blacktriangleright$  Stellen Sie am seitlichen Rändelrad des Fotoausgangs die Schärfe für die Kamera ein. Drehen Sie die Kamera und nehmen Sie mittels der Rändelschrauben eine Feineinstellung der Ausrichtung des Videobildes vor, bis es in Bildlage und Orientierung dem im optischen Sucherkopf entspricht.
- $\blacktriangleright$ Ziehen Sie die Sechskantschrauben an.

**Montage des Kopfes und seitlichen Kameraausgangs (bei Systemen mit Bilderfassung)**

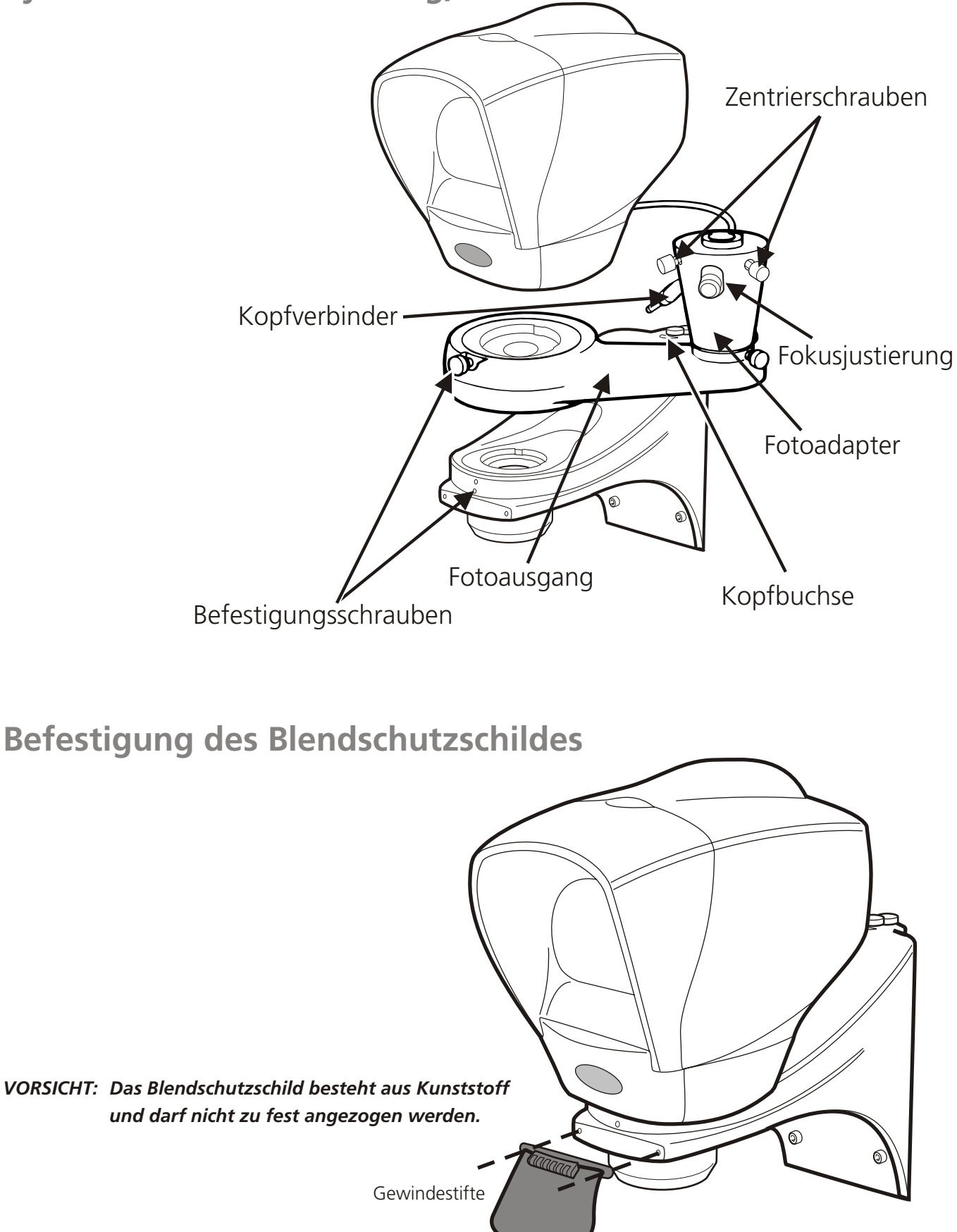

 $\overline{\bullet}$ 

00000

## **Einsetzen der Leuchtmittel**

 $\blacktriangleright$ Drücken Sie den Freigabeknopf  $\bullet$  für die Glühlampen-/Gebläseeinheit herunter.

 $\ddot{\mathbf{0}}$ 

 $\overline{\mathbf{Q}}$ 

ဂ

- -Heben Sie die Glühlampen-/Gebläseeinheit heraus <sup>2</sup>.
- $\blacktriangleright$ Setzen Sie die Glühlampe ein <sup>.</sup>
- $\blacksquare$  Vergewissern Sie sich, dass sie bis zum Anschlag in die Lampenfassung gedrückt wurde.

 $\blacktriangleright$ 

-

 $\blacktriangleright$ 

## **Einsetzen der Messtisch-Glasplatte**

#### *Hinweis: Die Messtisch-Glasplatte muss vorsichtig gehandhabt werden, um Fingerabdrücke zu vermeiden.*

 Richten Sie die Glasplatte so aus, dass ihre angeschrägten Kanten unter den Federn anliegen. Prüfen Sie, dass die Messtisch-Glasplatte alle vier Auflagen berührt. Nievellieren der Glasplatte, Siehe Seite 19.  $^{\circ}$ Uan **Tischgröße Position der Federn** 150 x 150mm Links & hinten 200 x 150mm Links & vorne 300 x 225mm Rechts & hinten

400 x 300mm Rechts & hinten

## **Anschließen des Lichtleiters an die Beleuchtung**

- $\blacktriangleright$ Anschließen des Lichtleiters an die Beleuchtung.
- $\blacktriangleright$ Entfernen Sie die Kunststoff-Überwurfmutter und die Metallhülse.
- $\blacktriangleright$  Führen Sie den Lichtleiter durch die Kunststoff-Überwurfmutter und in die Metallhülse. Richten Sie den Gewindestift auf die Vertiefung im Kabel aus und ziehen Sie die Schraube mit dem mitgelieferten Inbusschlüssel an.

#### *Hinweis: Der Inbusschlüssel ist mit einem Klebstreifen an der Unterseite der Beleuchtung befestigt.*

- $\blacktriangleright$ Führen Sie den Lichtleiter mit der Metallhülse in die Beleuchtung ein.
- $\blacktriangleright$ Ziehen Sie die Kunststoff-Überwurfmutter an.

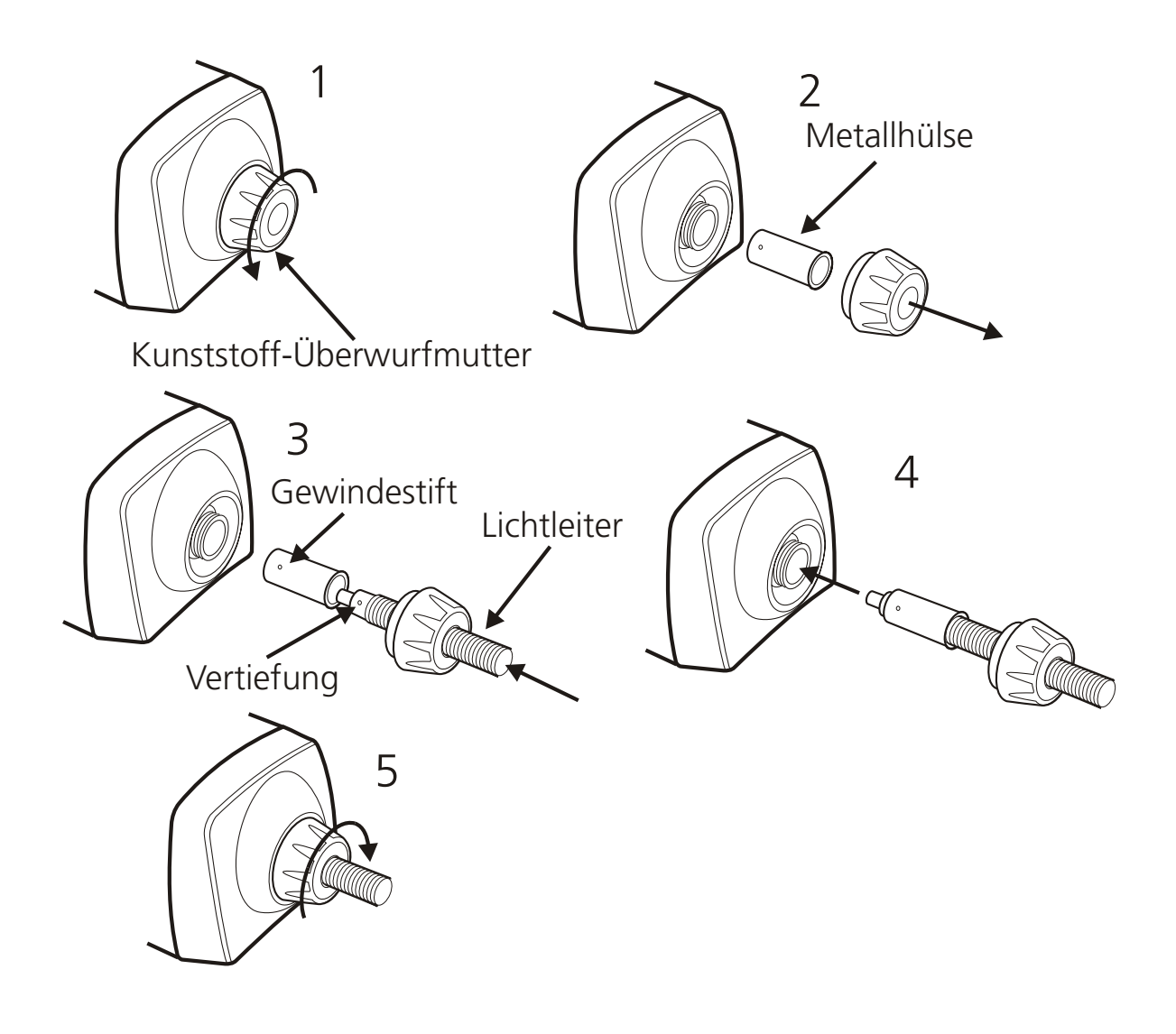

## **Montage des Geometrierechners QC-200/QC-300**

Anschluss diverser Kabelverbindungen auf Seite 13.

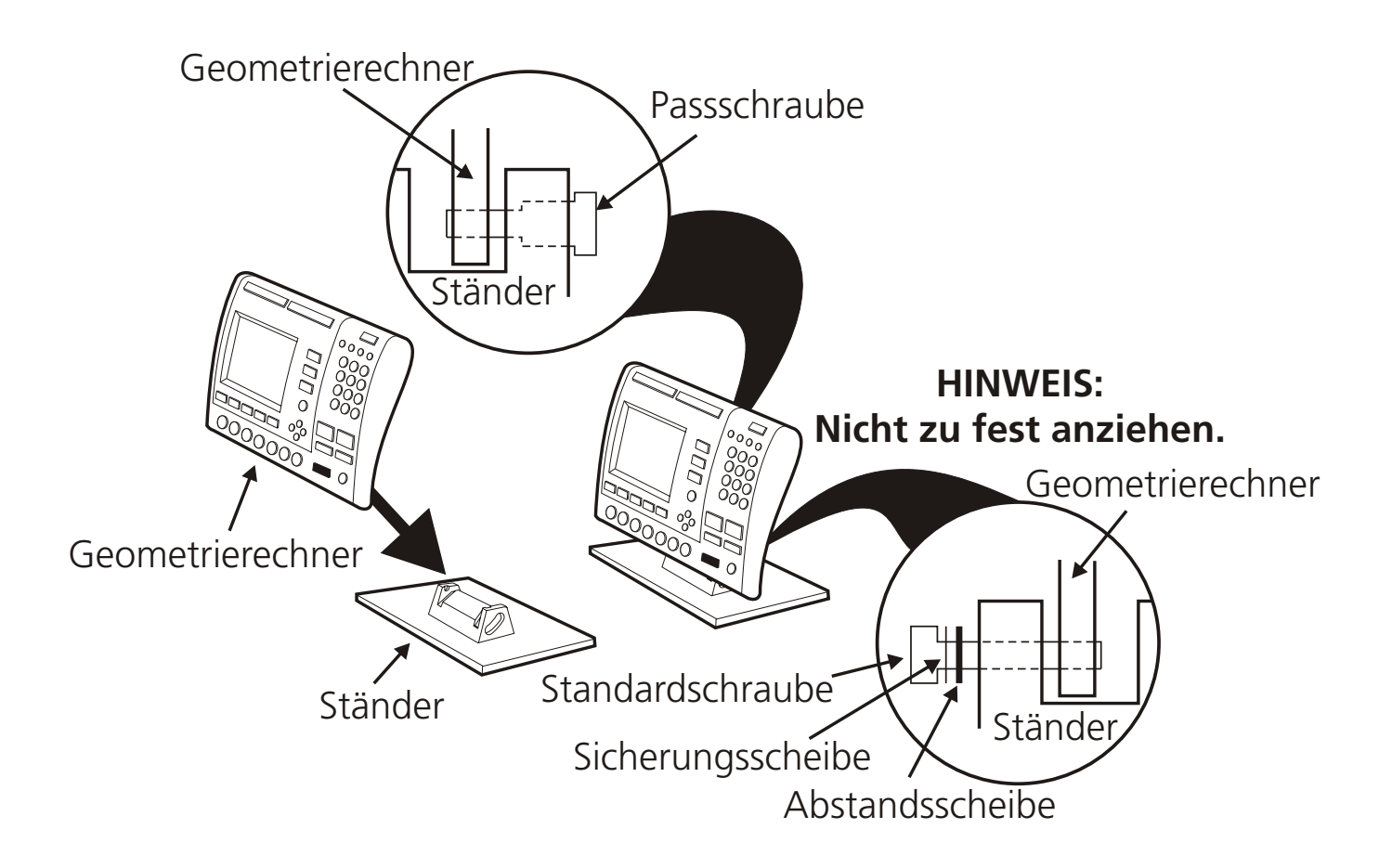

### **Verkabelung für manuelle QC-200/QC-300 Systeme**

Detaillierte Anschlussdiagramme finden Sie auf Seite 14 und 15.

#### *Hinweis: Vergewissern Sie sich, dass der Spannungswahlschalter (wenn vorhanden) auf die richtige Spannung eingestellt ist.*

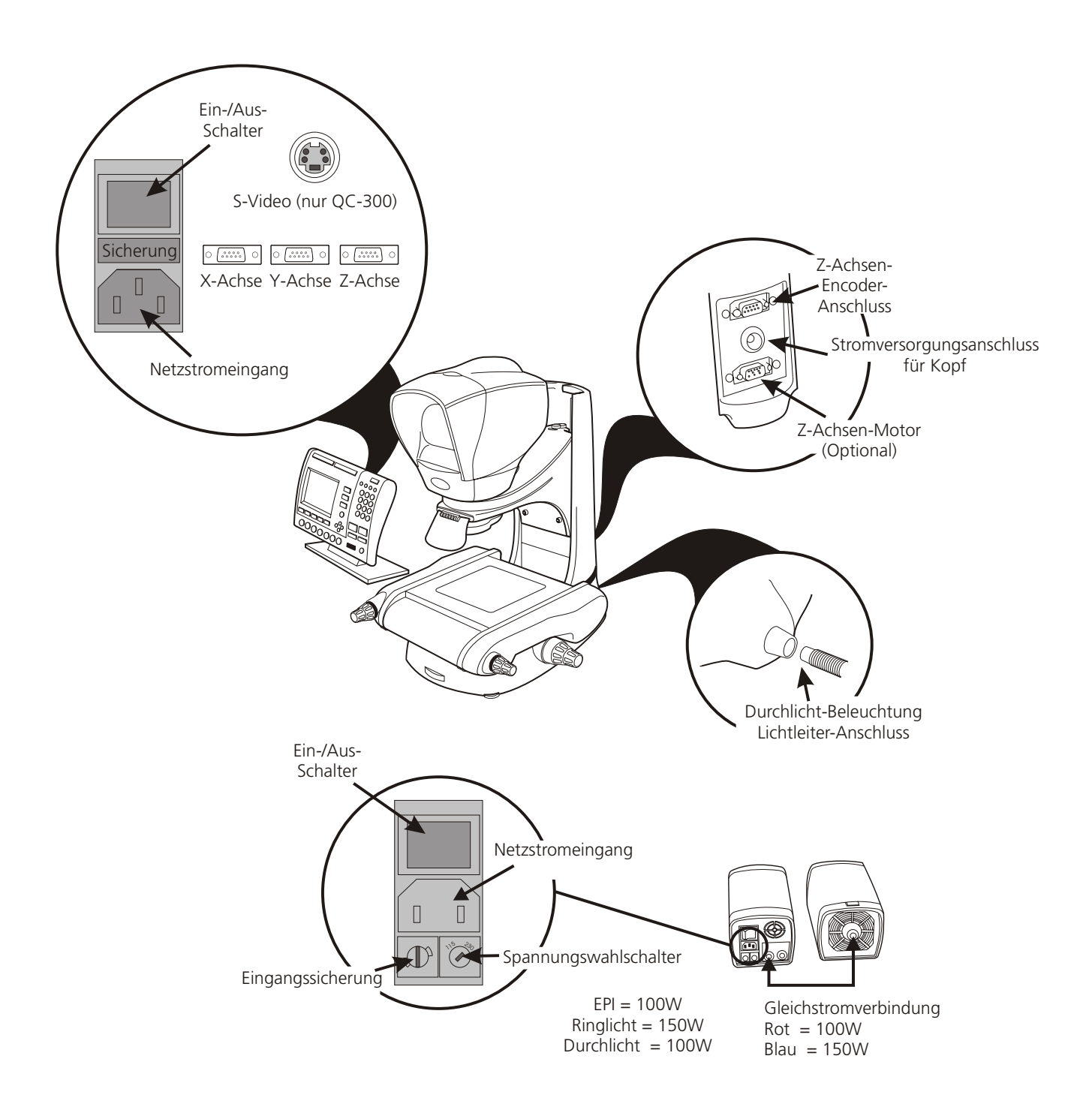

## **Verbindungsdiagramm für das manuelle Hawk System mit QC-200 (EPI Optional)**

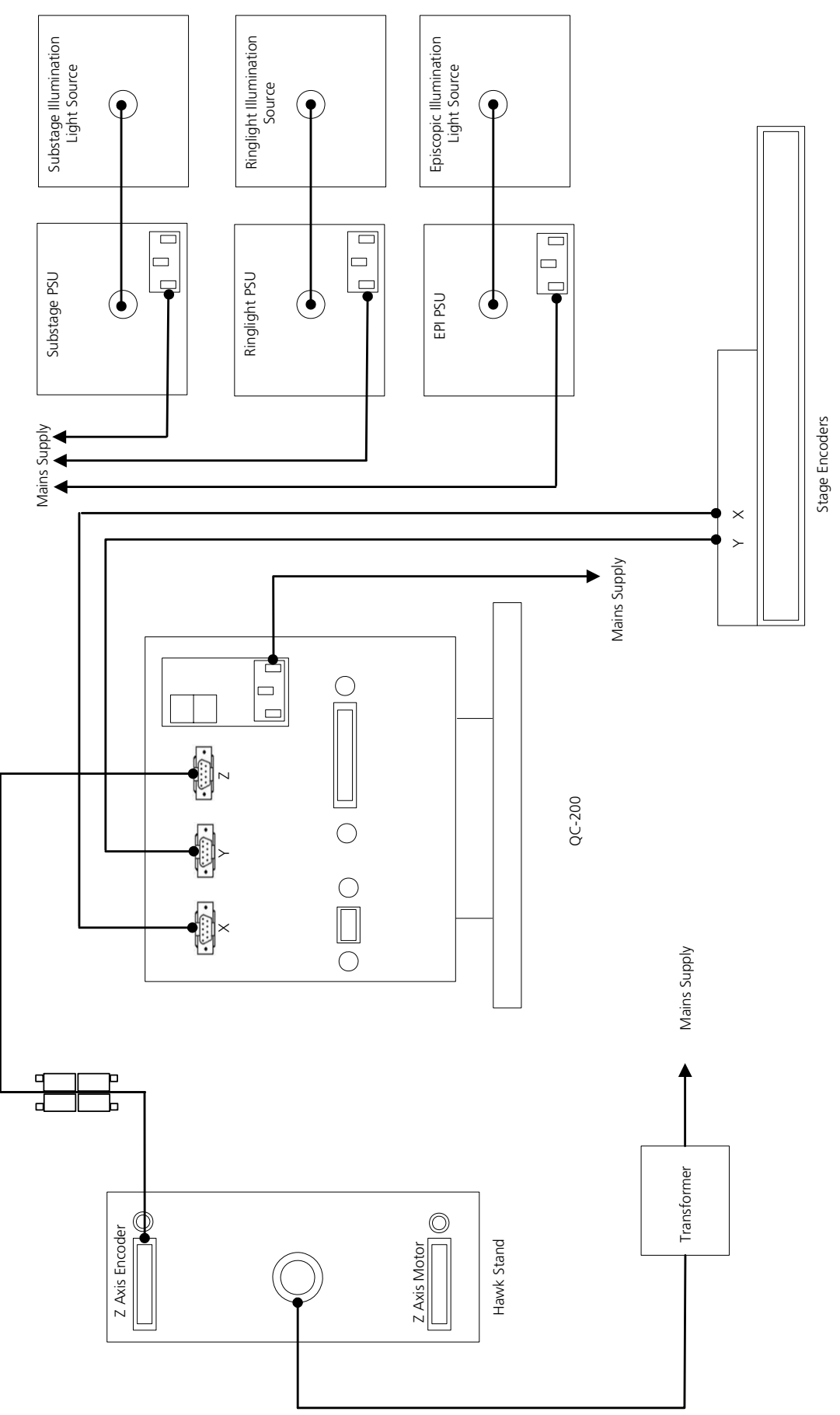

## **Verbindungsdiagramm für das manuelle Hawk System mit QC-300 (EPI Optional)**

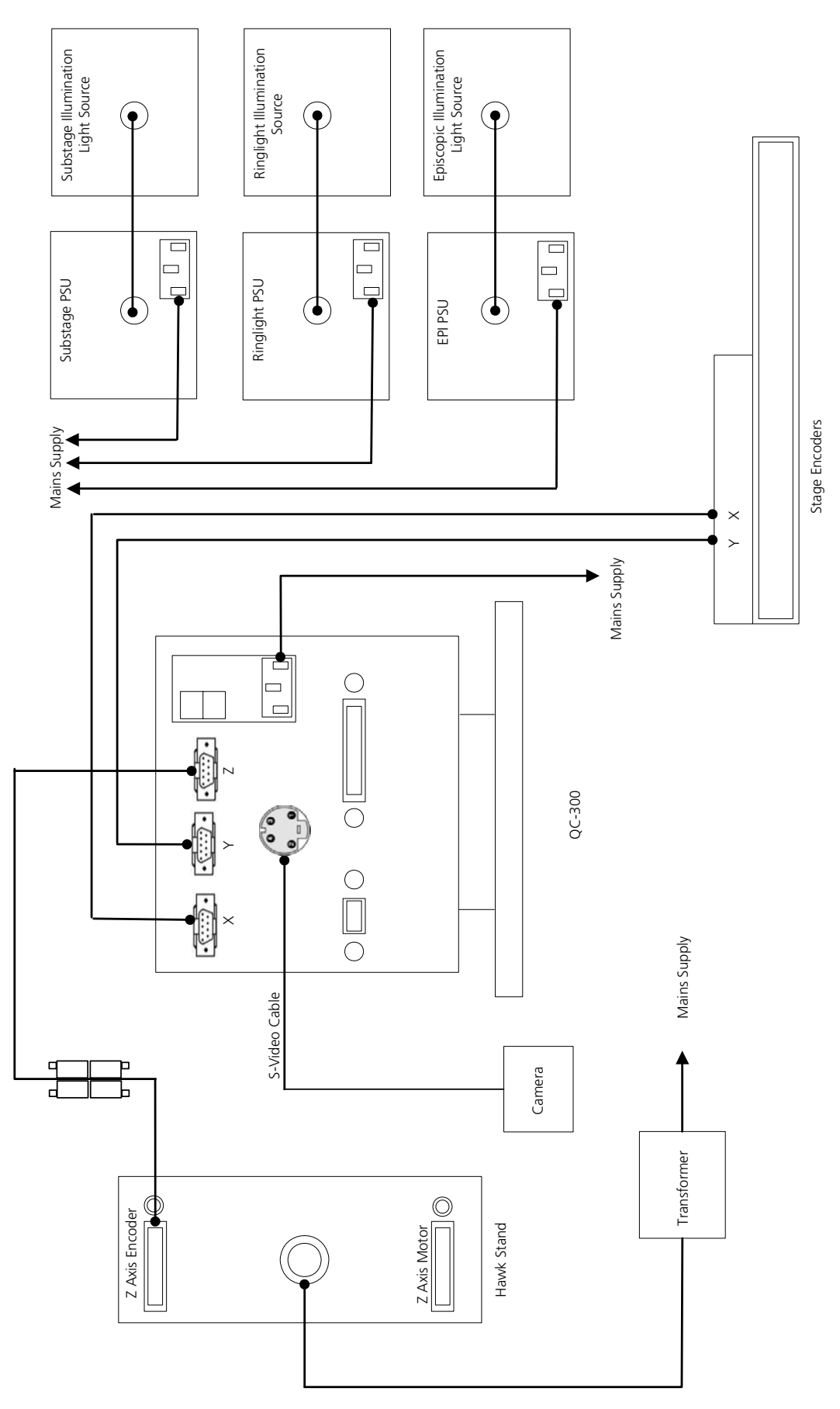

## **Verbindungsdiagramm für das Hawk System mit QC-5000 (EPI Optional)**

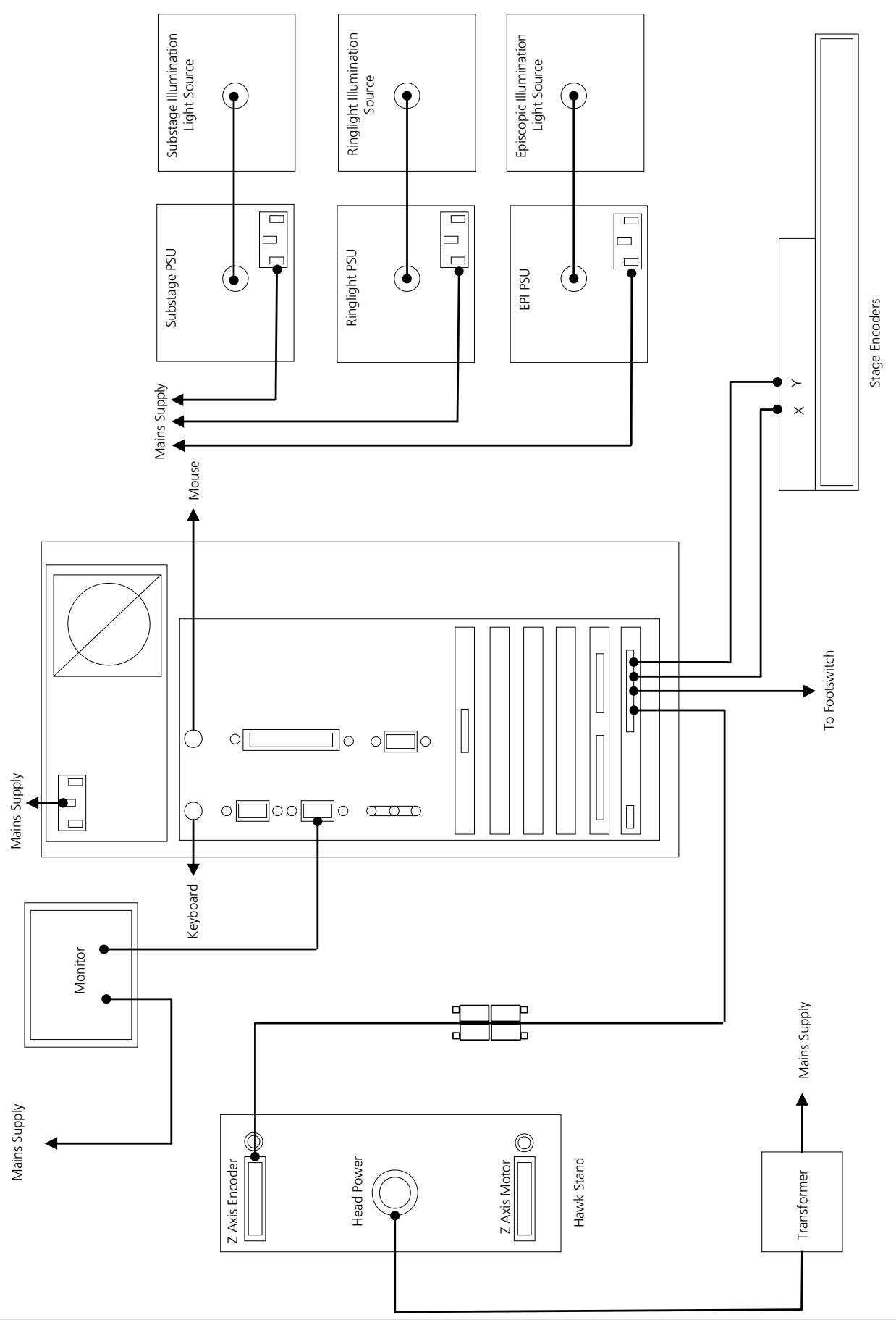

## **Verbindungsdiagramm für das Hawk System mit QC-5000 VED (EPI und 2. Monitor Optional)**

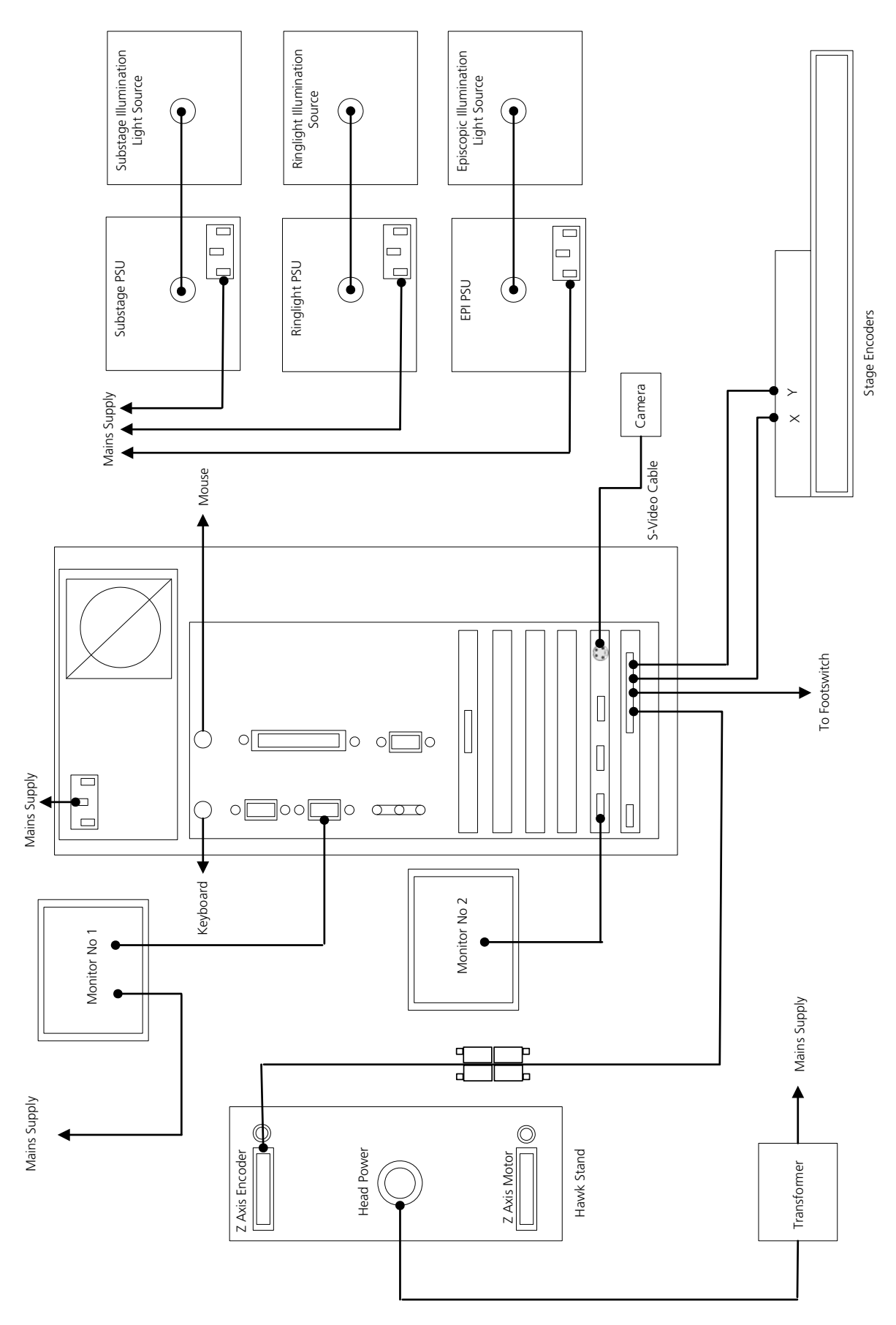

### **Bedienelemente**

Schalten Sie die Beleuchtung und die Kopf-Stromversorgung ein und prüfen Sie, ob die LED in Kopfmitte (im Firmenlogo) aufleuchtet.

Die manuellen Bedienelemente sehen Sie untenstehend.

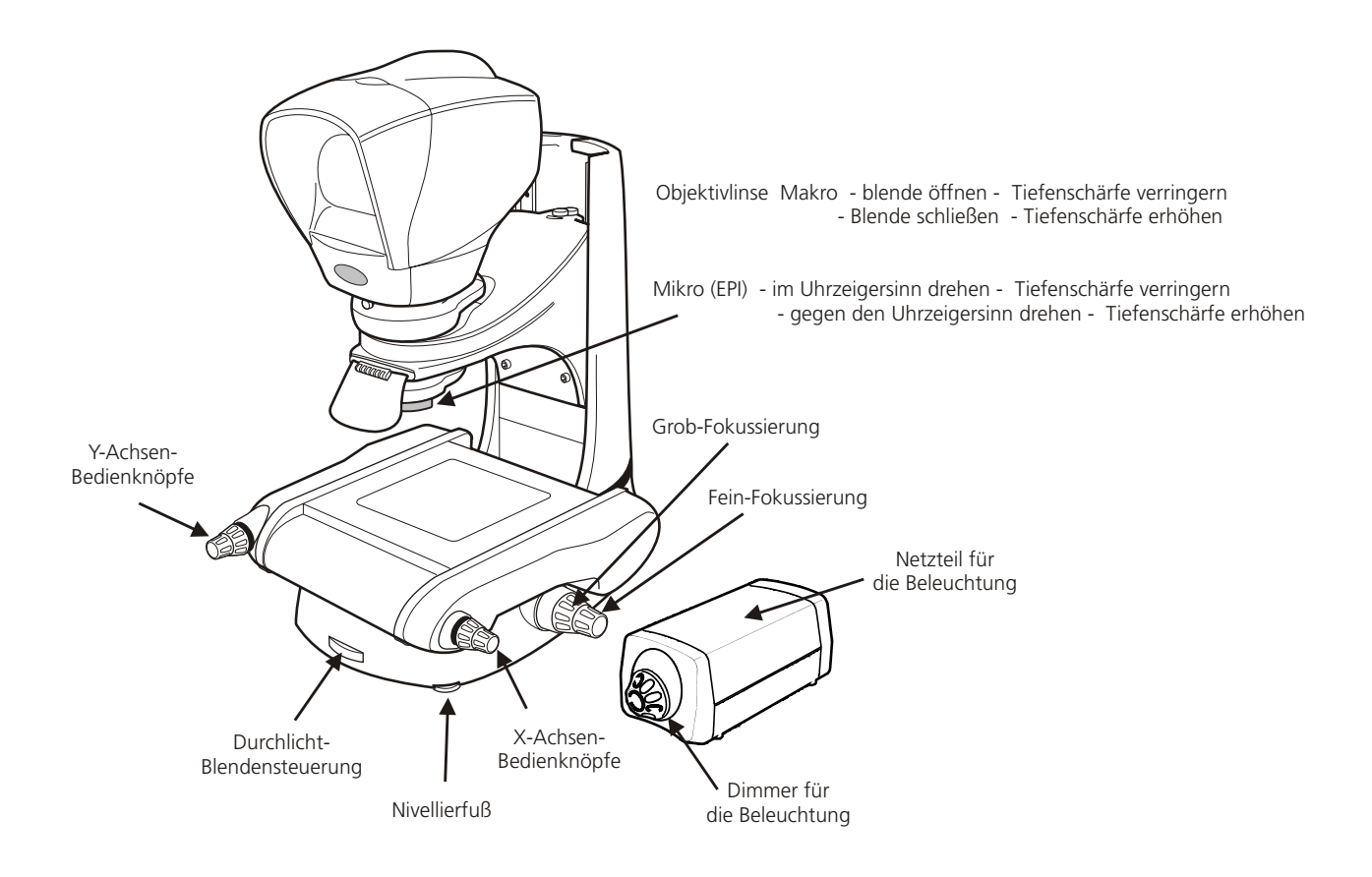

## **Ausrichten des Kopfes auf den Messtisch**

- $\blacktriangleright$ Stellen Sie sicher, dass eine Objektivlinse eingesetzt ist.
- $\blacktriangleright$  Vergewissern Sie sich, dass die Kopf-Stromversorgung eingeschaltet ist, und lockern Sie ihn dann mit einem Inbusschlüssel ein wenig.
- $\blacktriangleright$ Richten Sie die Vorderkante eines Endmaßes o.ä. auf die Vorderkante der Messtisch-Glasplatte aus.
- $\blacktriangleright$  Drehen Sie den Kopf in seiner Aufnahme, bis die horizontale Linie des Fadenkreuzes parallel zur Hinterkante des Endmaßes verläuft.
- $\blacktriangleright$ Stellen Sie den Kopf mit dem Inbusschlüssel in dieser Position fest.

## **Nivellieren des Ständers**

 $\blacktriangleright$ Justieren Sie den Nivellierfuß, bis der Ständer stabil steht.

## **Nivellieren der Messtisch-Glasplatte**

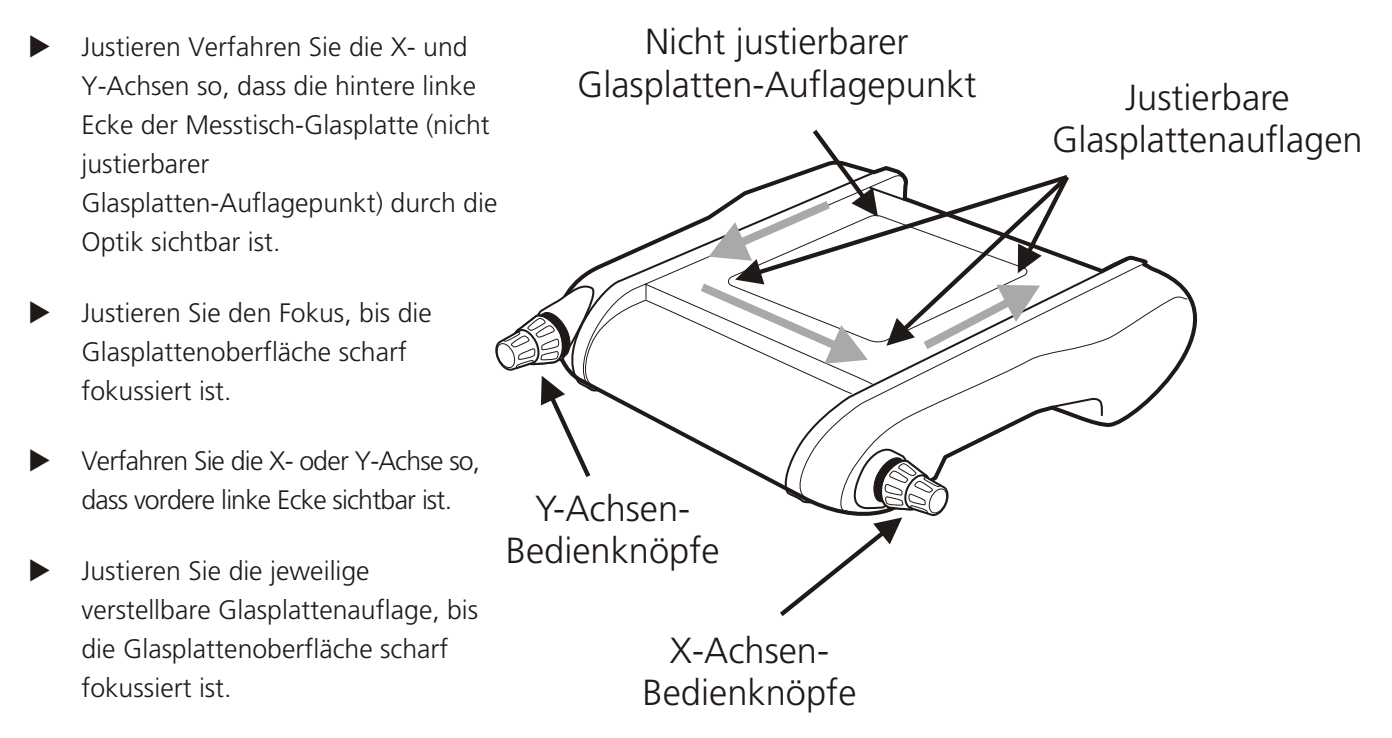

 $\blacktriangleright$ Wiederholen Sie das vorstehend beschriebene Verfahren für die anderen beiden Ecken.

#### **BETRIEB**

Um mit Ihrem Hawk Messsystem optimale Leistungen zu erzielen, müssen die Beleuchtung und Optik justiert werden, so dass der Bediener die bestmögliche Abbildung des Prüflings erhält. Bestimmte Beleuchtungseinstellungen eignen sich für einige Applikationen besser als andere.

Um mit Ihrem Hawk Messsystem optimale Leistungen zu erzielen, müssen die Beleuchtung und Optik justiert werden, so dass der Bediener die bestmögliche Abbildung des Prüflings erhält. Bestimmte Beleuchtungseinstellungen eignen sich für einige Applikationen besser als andere.

Für weitere Unterstützung wenden Sie sich bitte an Ihre Vision Engineering Kontaktadresse.

# **Objektivlinse**

#### **Blendensteuerung**

Jede Makro-Objektivlinse verfügt über eine justierbare Blende, mit welcher das Objektiv abgeblendet werden kann. Durch Drehen des Stellrads am unteren Rand der Objektivlinse wird die Blende geöffnet und geschlossen. Das Verstellen der Ojektivlinsen-Blende führt zu einer leichten Vergrößerung oder Verringerung der Tiefenschärfe und natürlich zu einer Veränderung der Bildhelligkeit. Diese Funktion ist besonders bei Objekten mit schwachem Kontrast nützlich. Mikro-Objektivlinsen haben keine Irisblende, hier wird durch Justierung des Blendenrads in der Mikro-Episcopic-Beleuchtung die Blendenöffnung verändert.

Durch Schließen der Durchlichtblende kann der Rand einer liegenden zylindrischen Komponente oder eines erhöhten Profils leichter identifiziert werden.

#### **Vergrößerungstabellen**

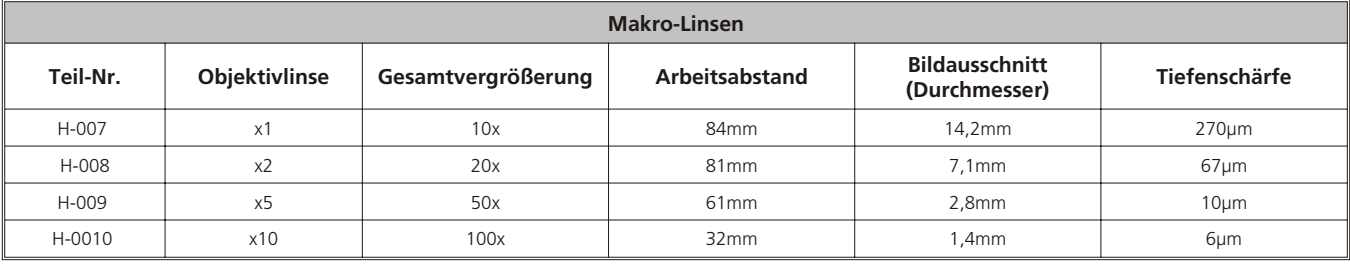

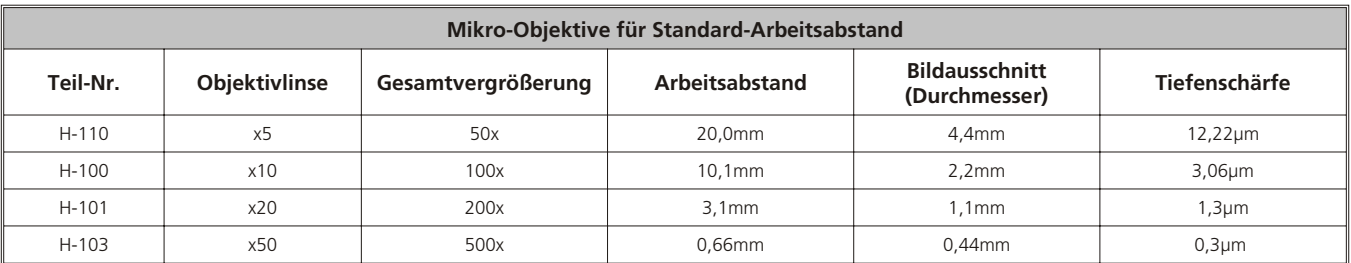

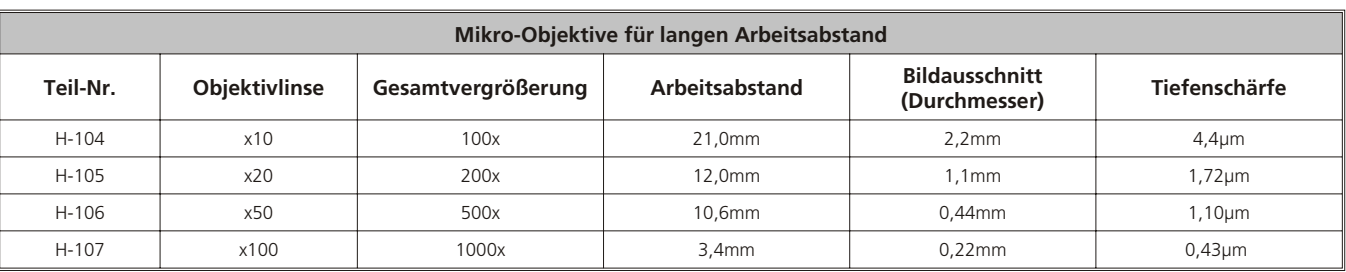

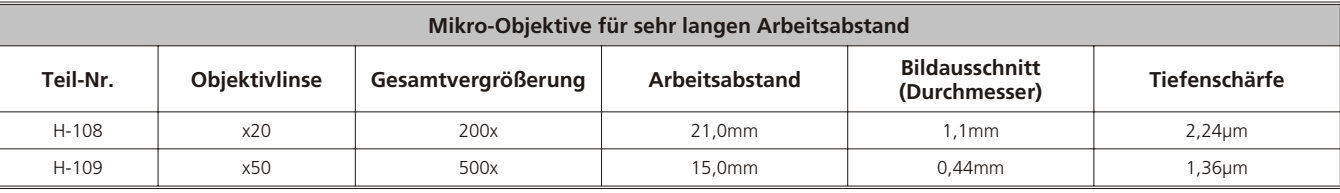

# **Beleuchtungsoptionen**

#### **Ringlicht**

Die Ringlicht-Beleuchtung eignet sich für folgende Einsatzbereiche:

- Zur Beleuchtung optisch anspruchsvoller Oberflächen bzw. Oberflächenmerkmale
- Zur Verwendung mit Makro-Objektivlinsen
- Mit dem Ringlicht entsteht ein schattenfreies Bild
- Eignet sich zur Verwendung zusammen mit Episcopic- und Durchlicht-Beleuchtung

Die Lichtstärke wird durch Drehen des Reglers am Lichtnetzteil eingestellt.

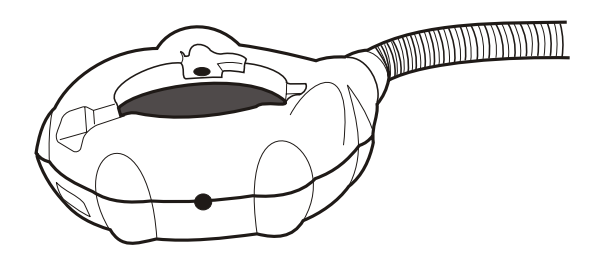

#### **Episcopic-Beleuchtung**

Die Episcopic-Beleuchtung wirft Licht durch die Linse, damit tiefe Oberflächenmerkmale, Löcher und Blindbohrungen gemessen werden können. Das Licht folgt dem optischen Weg durch die Objektivlinse. Die folgenden Justierungen können vorgenommen werden:

- Justieren der Oberflächenbeleuchtung je nach Komponente durch Drehen des Stellrads und Verschieben des Strahlenteiler-Spiegels.
- Justieren der Lichtstärke durch Drehen des Reglers am Lichtnetzteil
- Justieren der Tiefenschärfe der Objektivlinse durch Drehen des Blendenstellrads (eine kleinere Blende erhöht die Tiefenschärfe)
- Ändern des Bildkontrasts durch Verschieben des Stellhebels für den Strahlenteiler-Spiegel in seine Endpositionen.

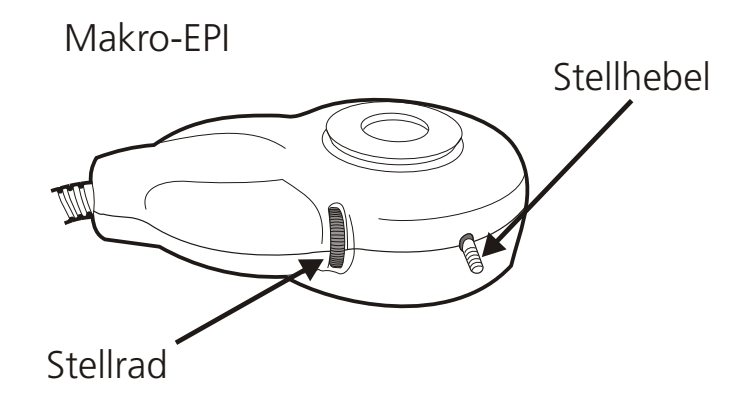

#### **Durchlicht**

Die Durchlicht-Beleuchtung ermöglicht ein genaues Messen von Durchgangslöchern, Profilen und Aussenkanten. Die Tiefenschärfe und Helligkeit wird durch Drehen des Stellrads am Sockel des Hawk Mikroskops eingestellt.

Die Beleuchtung eignet sich zur Verwendung zusammen mit Spotlampe, Ringlicht und Epi-Beleuchtungssystemen.

Justieren Sie die Lichtstärke ausserdem durch Drehen des Reglers am Lichtnetzteil.

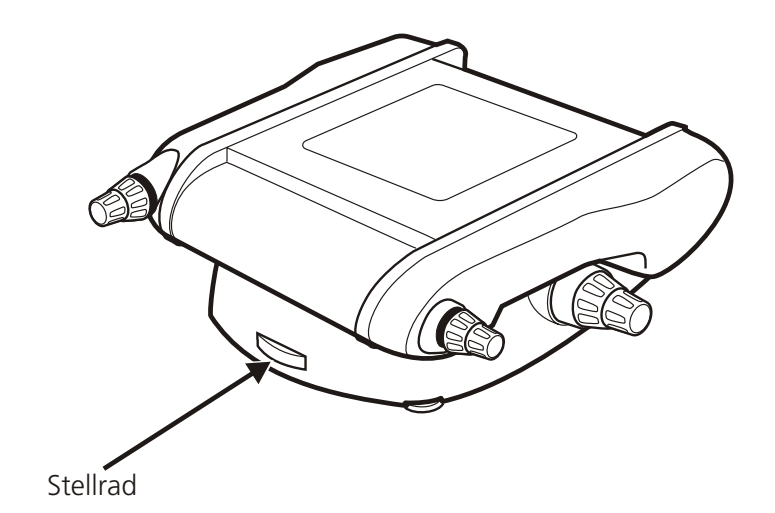

**Durchführen einer Messung (QC-200)**

Wählen Sie je nach Komponentengröße und Bildausschnittanforderungen die richtige Linse für die zu messende Komponente aus (Sie finden die Vergrößerungstabelle auf Seite 20).

Stellen Sie auf die zu messende Komponente oder das zu messende Merkmal scharf. Benutzen Sie dazu zuerst die Z-Achsen-Knöpfe für die Grobeinstellung und dann ggf. die Feineinstellung, bis die Komponente bzw. das Merkmal scharf gestellt ist.

Eine Messung wird durchgeführt, indem der Messtisch mit dem Objekt unter das Fadenkreuz geführt wird, das durch den Dynaskop-Sucherkopf sichtbar ist.

Die Merkmale und Dimensionen werden durch Ausrichten des Fadenkreuzes auf das gewünschte Merkmal und Aufnahme der vorgegebenen Anzahl von Messpunkten gemessen.\*

Ein Punkt wird durch Ausrichten des Fadenkreuzes auf einen einzigen Punkt gemessen.

Linien können durch Einstellen des Fadenkreuzes auf mindestens zwei Punkte auf der Linie gemessen werden.

Kreise können durch Einstellen des Fadenkreuzes auf mindestens drei Punkte auf dem Kreis gemessen werden.

Die Software berechnet aus den aufgenommenen Messpunkten das Ergebnis und zeigt es auf dem Ergebnisfenster an. Abstände werden durch Aufnahme von zwei Messpunkten oder der Auswahl von zwei bereits gemessenen Merkmalen berechnet.

Die Genauigkeit der Messtische wird durch die NLEC (Non Linear Error Correction) Flächenfehlerkorrektur erhöht, die mechanische Tischfehler im kalibrierten Tischbereich ausgleicht. Die zum Messtisch gehörende NLEC-Datei ist im Quadra-Chek Geometrierechner abgespeichert und wird nach dem Einschalten durch eine Referenzfahrt aktiviert.

\*Weitere Einzelheiten über das Durchführen von Messungen können Sie der jeweiligen Quadra-Chek Bedienungsanleitung entnehmen.

# **Durchführen einer Messung (QC-300/QC-5000 VED)**

Wählen Sie je nach Komponentengröße und Bildausschnittanforderungen die richtige Linse für die zu messende Komponente aus (Sie finden die Vergrößerungstabelle auf Seite 20).

Stellen Sie auf die zu messende Komponente oder das zu messende Merkmal scharf. Benutzen Sie dazu zuerst die Z-Achsen-Knöpfe für die Grobeinstellung und dann ggf. die Feineinstellung, bis die Komponente bzw. das Merkmal scharf gestellt ist.

Messungen werden entweder über das Fadenkreuz in der Optik (siehe auch vorhergehenden Abschnitt) oder durch Verwendung eines Messwerkzeuges im Video-Bild vorgenommen. \*

Der Geometrierechner QC-300 stellt für das Messen im Videobild einen Kantensensor (Single Edge) und ein Mehrfachwerkzeug (Multi Edge) zur Verfügung. Die Aufnahme der Messpunkte entspricht im Prinzip dem Vorgehen bei Messungen mit dem Fadenkreuz, die genaue Lage der Messpunkte wird aber Bedienerunabhängig an dem Kontrast erkannt. Schwache Kontrastverhältnisse können eine automatische Messpunktübernahme unmöglich machen.

Im Videobild des QC5000 stehen verschiedene Messwerkzeuge zur Verfügung, die an einem Punkt (Einfachwerkzeug), entlang einer Linie (Pufferwerkzeug) oder an einem Bogen oder Kreis (Kreiswerkzeug) die Kante des Prüflings suchen. Die Art der erwarteten Kante und die Suchrichtung sind wählbar, die Anzahl der Messpunkte kann auf bis zu mehrere hundert je Merkmal eingestellt werden. Weiterhin kann der Bediener bei schwierigen Kanten durch Kontrastlernfunktionen und Messpunktfilter die Zuverlässigkeit der Kantenerkennung erhöhen. Auch hier kann bei sehr schwierigen Kontrastverhältnissen die Messaufgabe über das optische Fadenkreuz erledigt werden.

Alle Geometrierechner können aus gemessenen Merkmalen weitere Ergebnisse wie zum Beispiel Abstände oder Schnittpunkte errechnen oder anhand von Teilemerkmalen elektronisch Ausrichten.

\*Weitere Einzelheiten über das Durchführen von Messungen können Sie der jeweiligen Quadra-Chek Bedienungsanleitung entnehmen.

# **Empfohlene Arbeitsweise**

Fahren Sie die Messpunkte möglichst immer aus der gleichen Richtung an, zum Beispiel in der x-Achse von links nach rechts und in der y-Achse von unten nach oben.

Diese Vorgehensweise steigert die Wiederholgenauigkeit. Soll die Formregelmässigkeit eines Merkmals gemessen werden, wird empfohlen, mindestens acht Punkte festzulegen, um ein möglichst wiederholbares Ergebnis zu erzielen.

#### *Hinweis: Genauere Einzelheiten über verfügbare Ausbildungsprogramme entnehmen Sie bitte der Quadra-Chek Bedienungsanleitung oder kontaktieren Sie Ihren Vision Engineering Ansprechpartner.*

## **ROUTINEMÄSSIGE WARTUNGSARBEITEN**

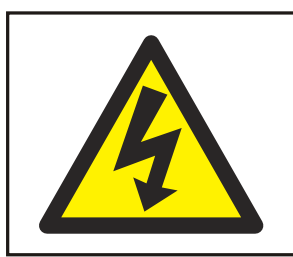

#### **WARNUNG**

**SCHALTEN SIE IMMER DIE NETZSTROMVERSORGUNG AUS, BEVOR SIE ROUTINEMÄSSIGE WARTUNGSARBEITEN DURCHFÜHREN.**

Routinemäßige Wartungsarbeiten sind wichtig für die anhaltende Einsatzfähigkeit des Hawk Messsystems. Für komplexere Wartungsarbeiten kontaktieren Sie bitte Ihren Vision Engineering Ansprechpartner.

## **Justieren der Strichplatten**

- $\blacktriangleright$ Lösen Sie den Befestigungsclip am Unterteil der Frontabdeckung und heben Sie die Abdeckung ab.
- $\blacktriangleright$  Um die einzelnen Strichplatten scharf zu stellen und mittig auszurichten, lösen die den entsprechenden Sicherungsknopf und verschieben Sie die Strichplatte nach oben oder unten, bis sie scharf eingestellt ist. Ziehen Sie den Sicherungsknopf wieder an.
- $\blacktriangleright$  Platzieren Sie zur Justierung der Strichplatten eine 90° Messlehre (Parallelendmaß oder Kreuzmarkierung) auf den Messtisch und stellen Sie das Bild scharf. Schließen Sie ein Auge und bringen Sie das Fadenkreuz mit dem Winkel der Messlehre durch Verfahren des Messtisches in Deckung. Kontrollieren Sie mit dem anderen Auge, ob das andere Fadenkreuz ebenfalls mit dem Winkel in Deckung liegt.
- $\blacktriangleright$  Gleichen Sie bei Bedarf die Lage der beiden Strichplatten (Fadenkreuze) aufeinander ab, indem Sie die Gewindestifte lösen und justieren. Sobald die Strichplatten in Deckung sind, stellen Sie die Gewindestifte mit den Sicherungsmuttern fest.

#### *Hinweis: Ist das Fadenkreuz nicht deutlich zu sehen, wiederholen Sie das vorstehend beschriebene Verfahren.*

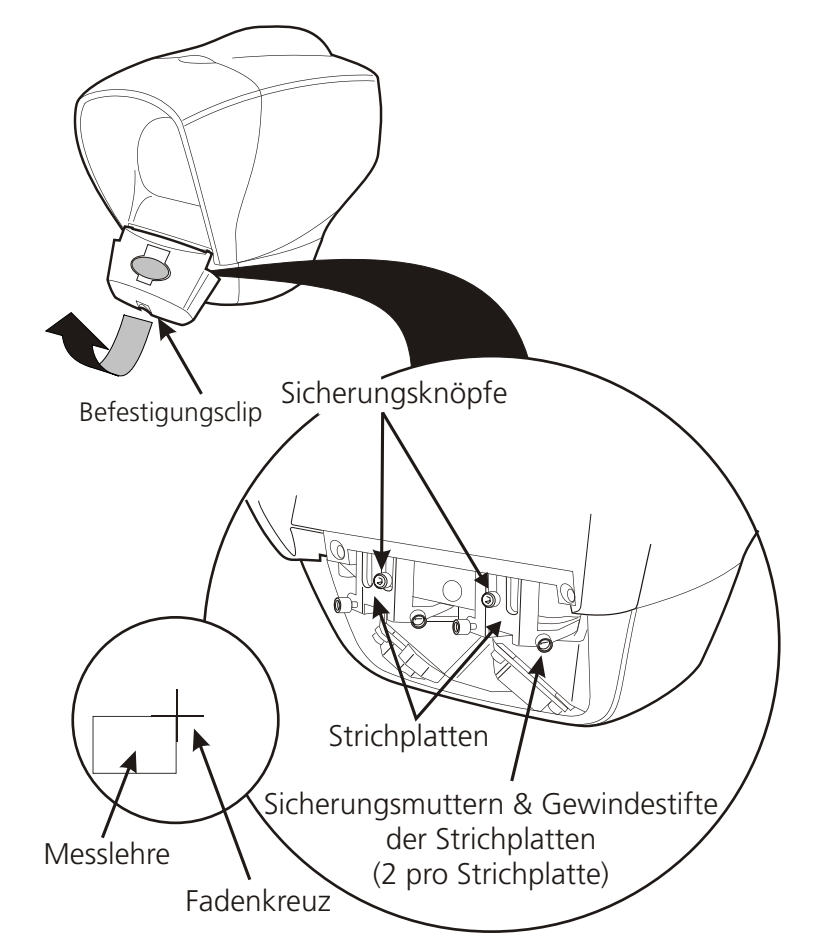

### **Auswechseln der Leuchtmittel**

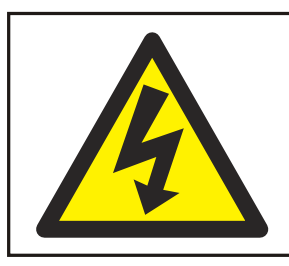

#### **WARNUNG**

**SCHALTEN SIE DIE STROMVERSORGUNG AUS, BEVOR SIE DAS GEHÄUSE ÖFFNEN.**

*VORSICHT: Warten Sie, bis sich die Beleuchtungseinheit abgekühlt hat, bevor Sie dieses Verfahren ausführen.* 

- $\blacktriangleright$ Drücken Sie den Freigabeknopf  $\bullet$  für die Glühlampen-/Gebläseeinheit herunter.
- $\blacktriangleright$ Heben Sie die Glühlampen-/Gebläseeinheit heraus  $\bullet$ .
- $\blacktriangleright$ Entfernen Sie die Glühlampe  $\bigcirc$ .
- $\blacktriangleright$  Setzen Sie eine neue Lampe ein und vergewissern Sie sich, dass sie bis zum Anschlag in die Lampenfassung gedrückt ist.
- *Hinweis: Berühren Sie bei der Installation NICHT den Sockel, die Stifte oder das Innere des Reflektors der neuen Glühlampe. Fingerabdrücke können zu einem vorzeitigen Versagen der Glühlampe führen. Fassen Sie die Glühlampe nur aussen an ihrem Reflektor an.*
- $\blacktriangleright$  Prüfen Sie in regelmäßigen Abständen den Kühlungsventilator und seine Öffnungen auf Schmutzablagerungen. Die vorderen und hinteren Öffnungen müssen sauber sein, um ausreichenden Luftstrom zu gewährleisten. Unzureichender Luftstrom führt zu erhöhten Betriebstemperaturen und reduzierter Lebensdauer der Glühlampen. Das Gebläse muss immer in Betrieb sein, wenn die Beleuchtung mit Strom versorgt wird.

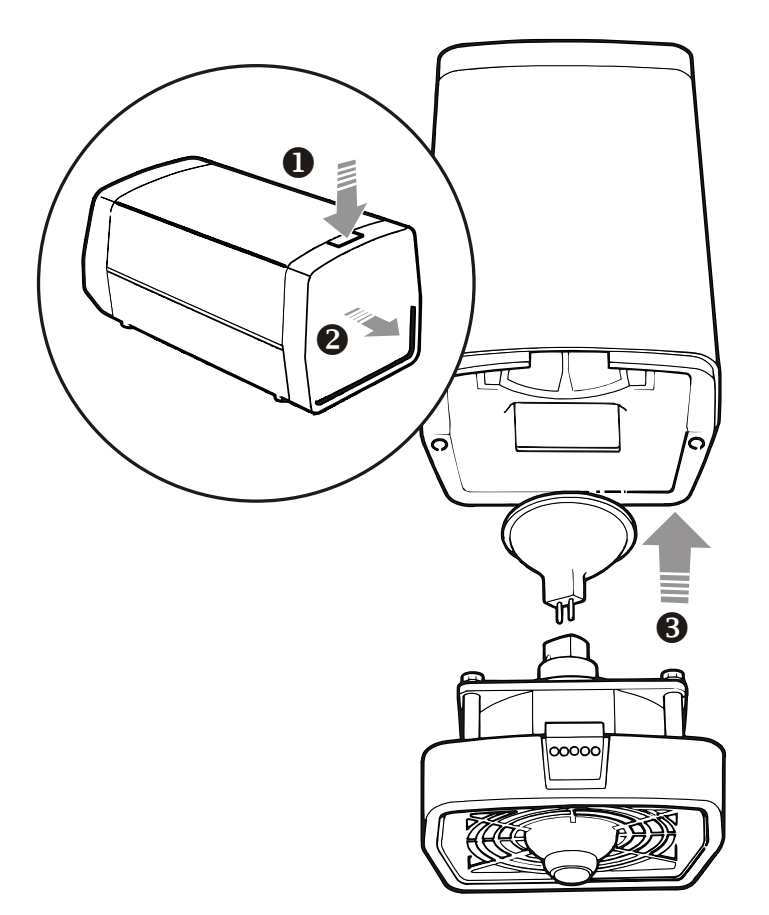

# **Allgemeine Pflege**

- Decken Sie Ihr Hawk mit einem Staubschutz ab, wenn es nicht benutzt wird.
- Beseitigen Sie Staub mit einem weichen Pinsel oder Reinigungstuch.
- Der Betrachtungsbildschirm und die Linsen sollten nur mit einem Linsenreinigungstuch gereinigt werden.
- Bewahren Sie Zubehör in einer staubfreien Umgebung auf, wenn es nicht benutzt wird.

#### **Verbrauchsmaterial und Ersatzteile**

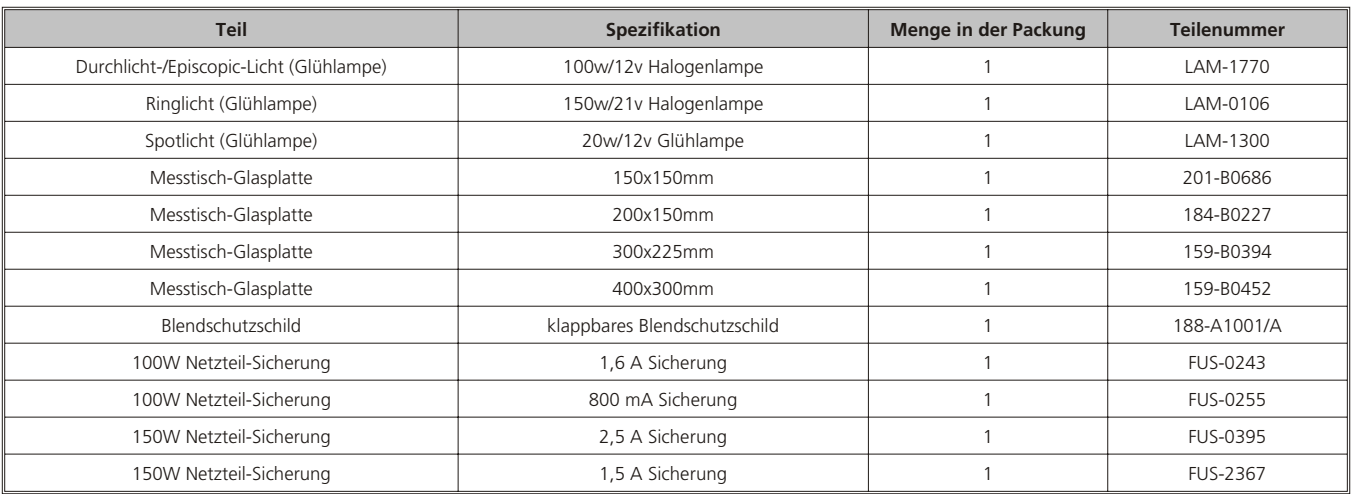

## **Umgebungsbedingungen**

Das Hawk ist ein präzises Messinstrument für industrielle Umgebungen. Für optimale Präzision und Wiederholgenauigkeit ist Folgendes zu berücksichtigen:

- Stellen Sie das Hawk auf einen stabilen Tisch.
- Stellen Sie das Instrument nicht dort auf, wo es Schwingungen oder Vibrationen ausgesetzt ist.
- Sorgen Sie für gute Luftzirkulation für die Beleuchtungseinheiten und deren Netzteile.
- Stellen Sie das Instrument nicht in Nähe eines Heizkörpers oder ähnlichen Heizsystems auf.
- Stellen Sie das Instrument nicht an einem Ort auf, an dem es direkter Sonneneinwirkung ausgesetzt ist oder wo helle Reflexionen eine bequeme Betrachtungsposition beeinträchtigen können.

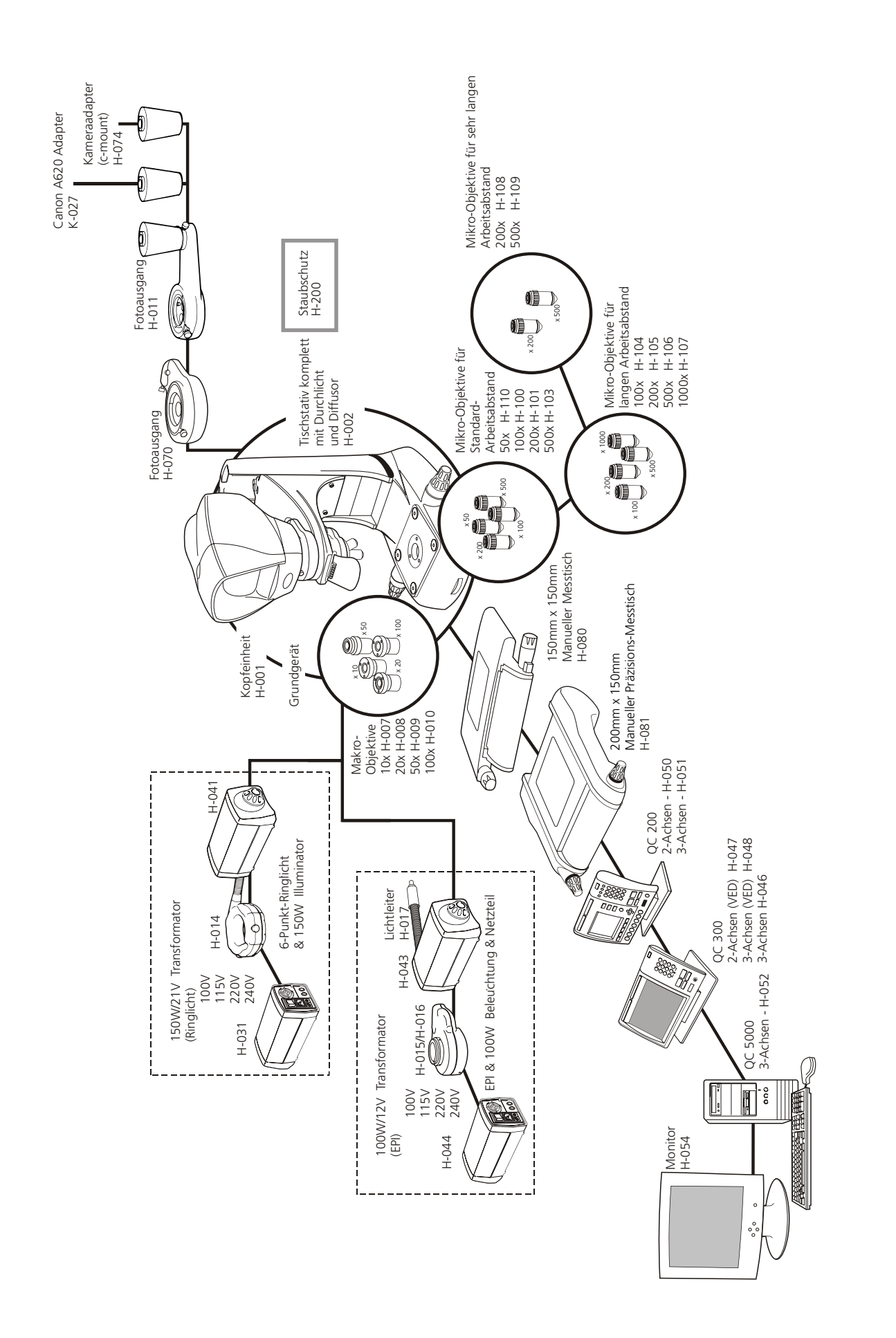

Vision Engineering stellt eine umfassende Palette von Stereo-Inspektionssystemen und berührungsfreien Messsystemen her. Die folgenden Tabellen vermitteln einen Überblick über die Produkte, die sich durch Vision Engineerings Technologie auszeichnen. Für weitere Informationen über diese Produkte besuchen Sie bitte unsere Website oder kontaktieren Sie Ihren nächsten Vision Engineering Ansprechpartner.

## **Stereo-Inspektionssysteme**

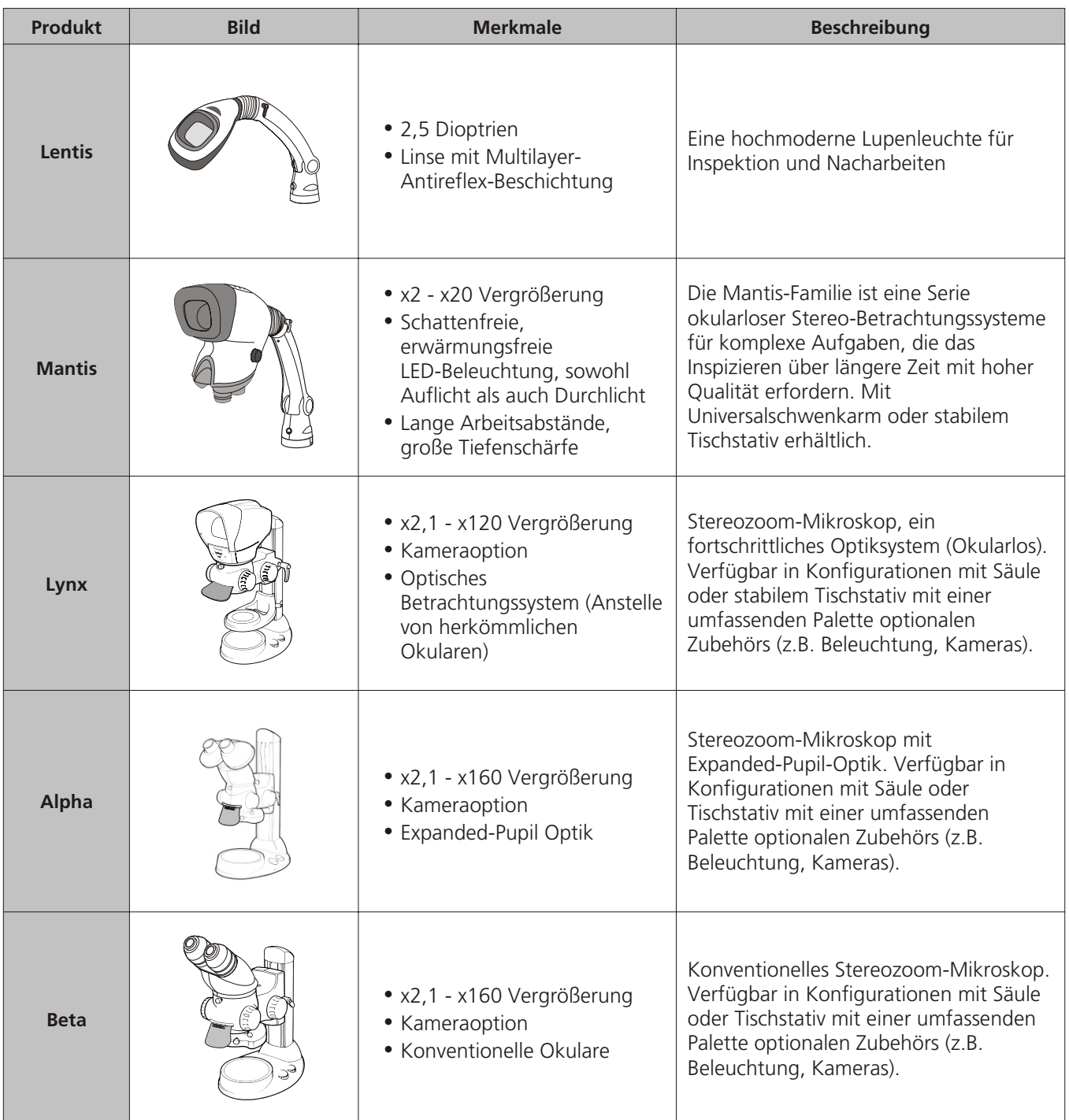

## **Berührungslose Messsysteme**

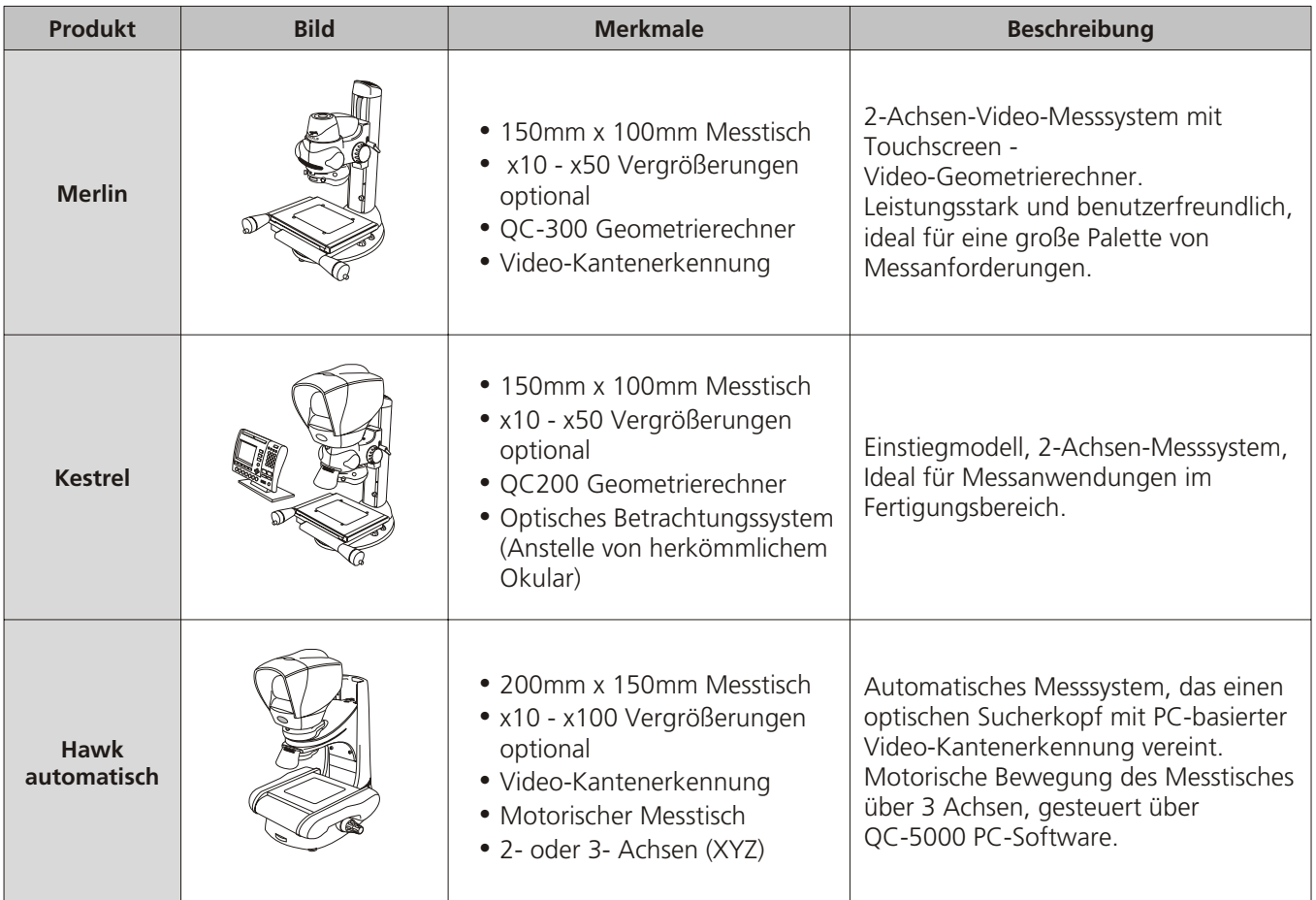

#### **WARTUNGS- & KALIBRIERUNGSPROTOKOLL**

WARTUNGS- & KALIBRIERUNGSPROTOKOLL Hawk Seriennummer \_\_\_\_\_\_\_\_\_\_\_\_\_\_\_\_

Messtisch Seriennummer \_\_\_\_\_\_\_\_\_\_\_\_\_\_\_\_

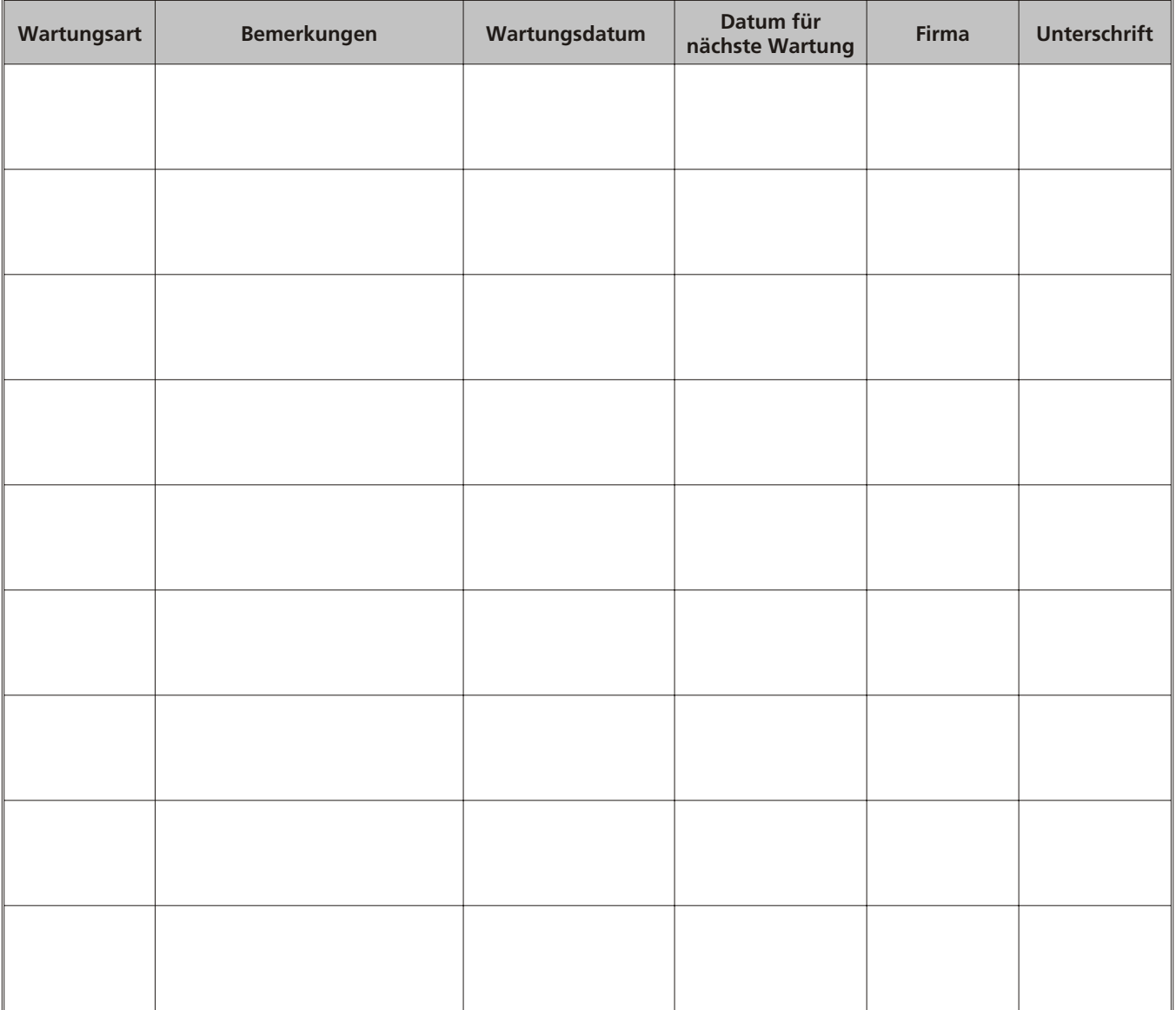

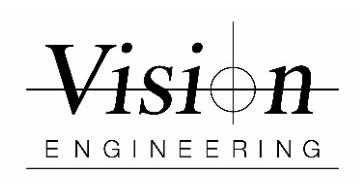

#### **GARANTIE**

Vision Engineering übernimmt für die gelieferte Ware eine einjährige Garantie auf Material und Fabrikation, beginnend mit dem Tag der Rechnungsstellung an den Käufer.

Sollte während der Garantiezeit ein Fehler auftreten, wird dieser nach freier Wahl von Vision Engineering im Herstellwerk oder an einem anderen geeigneten Ort beseitigt. Vision Engineering behält sich das Recht vor den Kaufpreis zurück zu erstatten, wenn eine Ersatzlieferung nicht möglich oder eine Reparatur auf kommerzieller Basis in angemessener Zeit nicht durchführbar ist. Teile, die nicht von Vision Engineering hergestellt sind unterliegen den Garantiebestimmungen des Fremdherstellers. Verschleißteile, wie z.B. Lampen oder Sicherungen sind von der Garantie ausgenommen.

Von Vision Engineering wird keine Haftung übernommen für Transportschäden, Schäden die durch Missbrauch, Achtlosigkeit oder Nachlässigkeit entstehen, sowie für Schäden die durch unsachgemäße Wartung oder Veränderungen durch nicht von Vision Engineering autorisiertes Wartungspersonal entstehen. Ferner sind alle routinemäßigen Instandhaltungsarbeiten, beschrieben in der Bedienungsanleitung, sowie alle anderen geringfügigen, rechtmäßig zumutbaren Instandhaltungsarbeiten durch den Käufer, von der Garantie ausgenommen.

Vision Engineering übernimmt keine Verantwortung für fehlerhafte Funktionen der Geräte, die auf Umwelteinflüsse wie Feuchtigkeit, Staub, ätzende Chemikalien, Ablagerung von Öl oder anderen Fremdstoffen zurückzuführen sind und sich der Kontrolle von Vision Engineering entziehen.

Mit Ausnahme der beschriebenen Garantiebestimmungen, übernimmt Vision Engineering keine andere ausdrückliche oder implizierte gesetzliche Garantie, weder für Verkäuflichkeit oder Eignung für einen besonderen Zweck. Ferner ist Vision Engineering unter keinen Umständen haftpflichtig für eventuelle Folgeschäden oder andere unvorhersehbare Schäden am Produkt oder Personen.

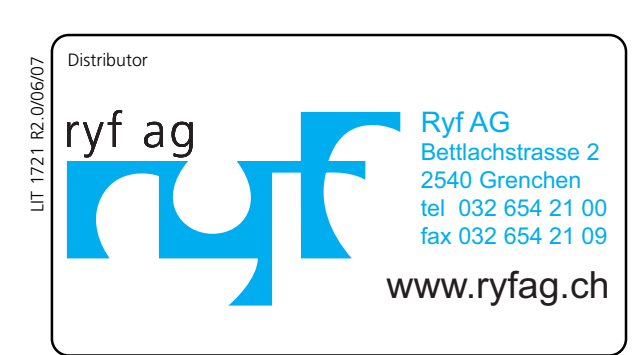

Besuchen Sie unsere internationale Website:

www.visioneng.de